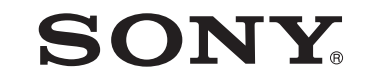

# Multi Disc Player

Käyttöohjeet

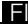

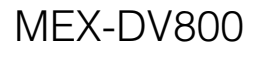

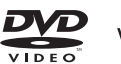

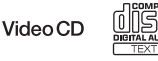

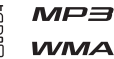

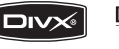

 $D$ DOLBY **DIGITAL** 

©2008 Sony Corporation

### **Varoitus**

**Suojaa laite kosteudelta ja sateelta tulipalo- sekä sähköiskuvaaran välttämiseksi. Älä avaa laitteen koteloa sähköiskuvaaran välttämiseksi. Jätä huolto- ja korjaustyöt valtuutetun huoltoliikkeen tehtäväksi.**

### **MUISTUTUS**

Optisten välineiden käyttö tämän laitteen kanssa lisää silmävaurioiden vaaraa. Koska tässä CD/ DVD-soittimessa käytetty lasersäde on vaarallinen silmille, älä yritä purkaa sen koteloa. Jätä huolto- ja korjaustyöt valtuutetun huoltoliikkeen tehtäväksi.

CLASS<sub>1</sub> **LASER PRODUCT** 

Tämä tarra sijaitsee laitteen pohjassa.

**MUISTUTUS:** LUOKAN 1M NÄKYVÄ/NÄKYMÄTÖN LASERSÄDE TULEE ESIIN, JOS LUKITUKSET JA KANSI AVATAAN. ÄLÄ KATSELE SUORAAN SÄTEESEEN OPTISILLA LAITTEILLA.

Tämä tarra on käyttölaitteen sisäisessä kotelossa.

### **Huomautus asiakkaille: Seuraavat tiedot koskevat ainoastaan EU-direktiiveja soveltavissa maissa myytäviä laitteita**

Tämän laitteen on valmistanut Sony Corporation, 1-7-1 Konan, Minato-ku, Tokyo, Japan. EMC:n valtuutettu edustaja ja tuoteturvallisuudesta vastaava yritys on Sony Deutschland GmbH, Hedelfinger Strasse 61, 70327 Stuttgart, Germany. Ota kaikissa huoltoa ja takuita koskevissa asioissa yhteys erillisissä huolto- ja takuuasiakirjoissa mainittuihin osoitteisiin.

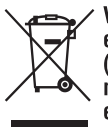

#### Vanhojen sähkö- ja elektroniikkalaitteiden hävittäminen (sovelletaan Euroopan unionissa ja muissa Euroopan maissa, joissa on erilliset kierrätysjärjestelmät)

Tämä tuotteessa tai sen pakkauksessa oleva symboli ilmoittaa, että tätä tuotetta ei saa käsitellä talousjätteenä. Se pitää sen sijaan jättää käytössä olevaan sähkö- ja elektroniikkalaitteiden keräyspisteeseen. Varmistamalla, että tämä tuote hävitetään oikein autat estämään sen mahdollisesti aiheuttamat kielteiset vaikutukset ympäristölle ja ihmisten terveydelle, mikä voisi muussa tapauksessa olla tulos tämän tuotteen väärästä jätekäsittelystä. Materiaalien kierrätys mahdollistaa luonnonvarojen säästämisen. Lisätietoja tämän tuotteen kierrätyksestä saat paikalliselta ympäristöviranomaiselta, oman taloutesi jätteet keräävältä yritykseltä tai tämän tuotteen ostoliikkeestä.

Käytettävissä oleva lisälaite: Autonakkusovitin/muuntaja

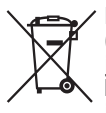

#### **Käytettyjen akkujen hävittäminen (sovellettavissa Euroopan unionissa ja muissa erillisillä keräysjärjestelmillä varustetuissa järjestelmissä)**

Tämä akussa tai sen pakkauksessa oleva symboli ilmoittaa, ettei tätä, tämän laitteen mukana toimitettua akkua saa käsitellä talousjätteenä. Takaamalla, että nämä akut hävitetään oikealla tavalla, autat estämään niiden aiheuttamat mahdolliset kielteiset vaikutukset ympäristölle ja ihmisten terveydelle, mikä voisi muussa tapauksessa olla seurauksena tämän akun epäasianmukaisesta hävitystavasta. Eri materiaalien kierrätys auttaa luonnon raaka-aineiden säästämisessä. Silloin kun jonkin tuotteen tulee turvallisuus-, suorituskyky- tai tietoturvasyistä olla keskeytymättä käyttää sisäänrakennettua akkua, tämä akun vaihto tulee suorituttaa valtuutetulla huoltohenkilökunnalla. Akun oikean käsittelyn takaamiseksi jätä tämä tuote sen kuluttua loppuun asiaankuuluvaan sähkö- ja elektroniikkalaitteiden kierrätyspisteeseen. Lue kaikkien muiden akkujen poistamiseksi turvallisesti laitteesta lisätietoja vastaavasta kappaleesta. Jätä akku vastaavaan käytettyjen akkujen kierrätyspisteeseen. Lisätietoja tämän tuotteen tai akkujen kierrätyksestä saat paikalliselta ympäristöviranomaiselta, oman taloutesi jätteet keräävältä yritykseltä tai tämän tuotteen ostoliikkeestä.

### **Varoitus, joka koskee autoja, joiden virtalukossa ei ole ACC-asentoa.**

Aseta automaattinen virrankatkaisutoiminto käyttöön (s. 41).

Laitteesta katkeaa virta kokonaan ja automaattisesti asetettuna aikana sen jälkeen kun laite on kytketty päältä, mikä estää akkuvirran turhan kulumisen. Ellet ole asettanut käyttöön automaattista virrankatkaisutoimintoa, paina ja pidä painettuna (OFF) -painiketta joka kerta kun katkaiset virran virta-avaimella, kunnes näyttö on sammunut.

Lue esittelytilan (DEMO) peruuttamiseksi lisätietoja s. 41.

### **Turvallisuudesta**

- Noudata maasi liikennelakeja.
- Oman turvallisuutesi vuoksi VIDEO OUT liitäntään kytketty lisänäyttö sammuu automaattisesti, kun seisontajarru ei ole käytössä.

### **Onnettomuuden ehkäiseminen**

Kuvat tulevat näkyviin vasta kun auto on pysäköity ja seisontajarru käytössä. Mikäli auto alkaa liikkua kuvantoiston aikana VIDEO OUT -liitännän kautta toistettavat kuvat häviävät automaattisesti seuraavan huomautuksen jälkeen. Näytön kuva katoaa, mutta ääni kuuluu.

Video blocked for your safety.

Älä käytä laitetta tai katsele lisänäyttöä ajaessasi.

### **Sisältö**

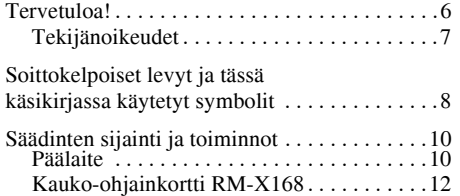

# *Käytön aloittaminen*

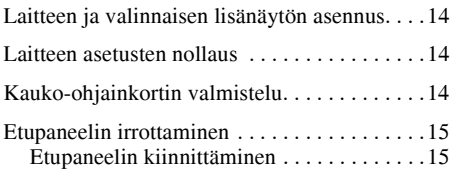

# *Perustoiminnot*

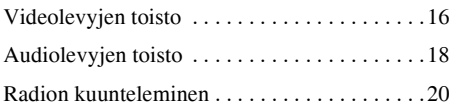

### **Edistyneemmät toiminnot — Levyt**

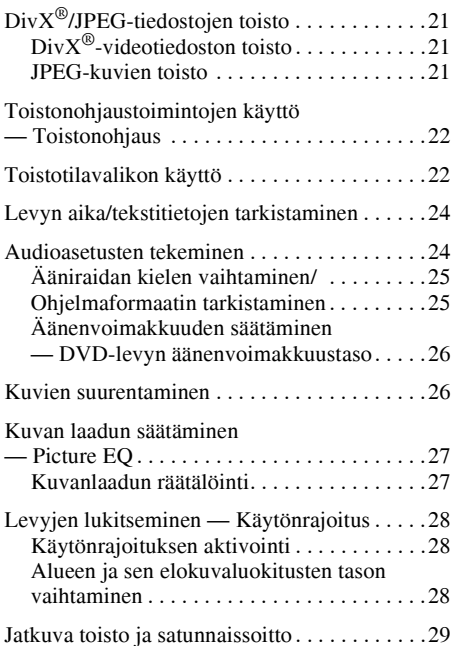

**4**

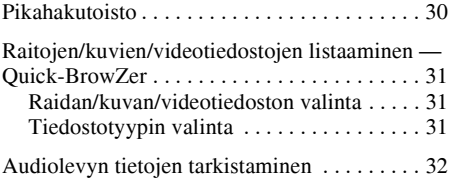

### **Edistyneemmät toiminnot — Radio**

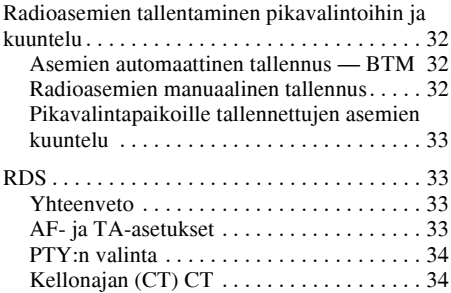

### **Äänensäädöt**

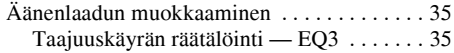

### **Asetukset**

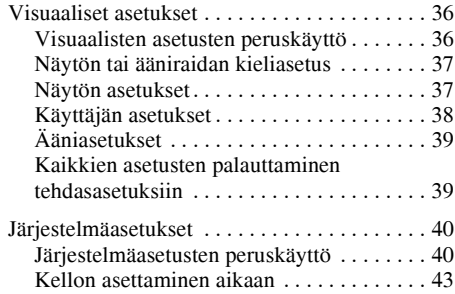

### **Lisälaitteiden käyttö**

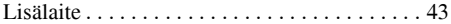

### **Lisätietoja**

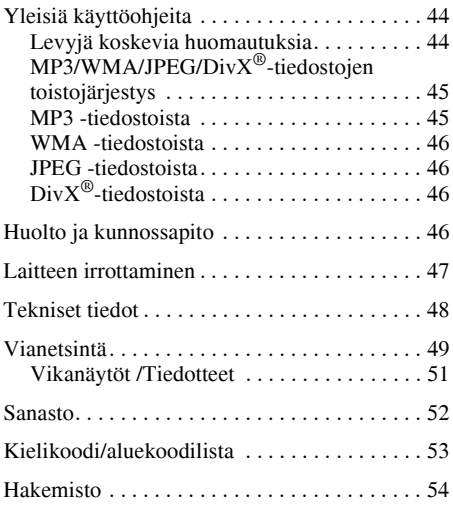

Asennusta ja liitäntöjä koskevat tiedot ovat<br>oheistetuissa Asennus- ja liitäntäohjeissa.

### **Tervetuloa!**

Onnittelut tämän Sonyn moniformaattisoittimen hankkimisesta. Lue tämä käsikirja läpi huolellisesti ja aseta se varmaan talteen mahdollista tulevaa käyttöä varten.

### **Ominaisuuksia**

Yksityiskohtaisempia tietoja on ilmoitetulla

#### **DVD-, VCD- ja CD-toisto**  $\rightarrow$  s. 8

Yhteensopiva eri levyformaattien kanssa.

### **2000MP3, 2000WMA**

Laite pystyy toistamaan aina 2 000 raitaa\*, jotka on tallennettu levylle MP3/WMAformaatissa.

#### **Monen levyn toistomuisti**  $\rightarrow$  s. 38

Tallentaa muistiin toiston keskeytyskohdan aina 5 levyltä ja pystyy aloittamaan DVD VIDEO/ VCD -levyjen toiston keskeytyskohdasta, vaikka levy olisikin jo otettu pois soittimesta.

### EC<sub>3</sub>  $\rightarrow$  s. 35

7 esivalittua taajuuskorjaimen toistokäyrää, joita voi edelleen räätälöidä 3 eri taajuusalueelta.

### **Picture EQ**

 $\rightarrow$  s. 27

Kuvan sävyasetus, joka on valittavissa esivalinta-asetuksilla auton sisävalaistuksen tai vallitsevan valon mukaisesti.

### **FRONT AUX**  $\rightarrow$  s. 43

Mahdollista kannettavan audiolaitteen kytkemisen tähän laitteeseen (analoginen liitäntä).

### **REAR-AUX**

### $\rightarrow$  s. 43

Takapaneelin AUX AUDIO IN -liitäntiä voi käyttää audiolaitteen, kuten kannettavan audiolaitteen (analogisella liitännällä), piilotetun navigointilaitteen ja tv-virittimen tms. kytkemiseen ja toistoon

sivulla. \* *Raidan pituudesta ja tallennuksen otantataajuudesta riippuen.*

### **Tekijänoikeudet**

Tämän laitteen käyttämä kopioinninestotekniikka on suojattu tiettyjen yhdysvaltalaisten patenttien menetelmäoikeuksilla ja muilla immateriaalioikeuksilla, jotka ovat Macrovision Corporationin ja muiden oikeuksien haltijoiden omistuksessa. Lupa tämän kopioinninestotekniikan käyttöön on saatava Macrovision Corporationilta, ja se on tarkoitettu ainoastaan kotikäyttöön tai muuhun rajoitettuun käyttöön, jollei muuta ole sovittu Macrovision Corporationin kanssa. Ohjelman purkukoodin tietotekninen avaaminen tai soittimen purkaminen on kielletty.

Valmistettu Dolby  $\prod$ DOLBY DIGITAL Laboratoriesilta saadulla PRO LOGIC II lisenssillä. "Dolby", "Pro Logic" ja kaksois-D-symboli ovat Dolby Laboratoriesin tavaramerkkejä.

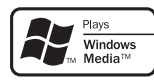

Microsoft, Windows Media, ja Windows-logo ovat Microsoft Corporationin tavaramerkkejä tai

rekisteröityjä tavaramerkkejä USA:ssa ja muissa maissa.

Nimet "DVD VIDEO", "DVD-R", "DVD-RW", "DVD+R" ja "DVD+RW" ovat tavaramerkkejä.

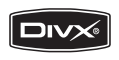

"DivX" ja "DivX Certified" ovat DivX, Inc:n (rekisteröityjä) tavaramerkkejä.

TÄMÄ TUOTE ON LISENSOITU MPEG-4 VISUAALISELLA PATENTTISALKKULISENSSILLÄ HENKILÖKOHTAISEEN JA EI-KAUPALLISEEN KULUTTAJAKÄYTTÖÖN VIDEOKOODAUSTA VARTEN MPEG-4 - VISUAALISEN STANDARDIN MUKAISESTI ("MPEG-4 VIDEO") JA/TAI MPEG-4-VIDEON KOODAUKSEN PURKAMISTA VARTEN, JOKA OLI KOODATTU KULUTTAJALÄHTÖISESTI HENKILÖKOHTAISEEN JA EI-KAUPALLISEEN TOIMINTAAN JA/TAI JOKA SAATIIN VIDEOJAKELIJALTA, JOKA OLI MPEG LA:N LISENSOIMA MPEG-4- VIDEON TUOTTAMISTA VARTEN. LISENSSIÄ EI MYÖNNETÄ EIKÄ TARKOITETA MIHINKÄÄN MUUHUN KÄYTTÖÖN. LISÄTIETOJA, MUKAAN LUKIEN NE, JOTKA LIITTYVÄT MYYNNIN EDISTÄMISEEN, SISÄISIIN TAI KAUPALLISIIN KÄYTTÖIHIN JA LISENSOINTIIN, SAA OSOITTEESTA HTTP://WWW.MPEGLA.COM.

Tällä soittimella voi toistaa monia erilaisia video/audiolevyjä.

Seuraavalta listalta voi tarkistaa, onko tässä laitteessa tukea tietylle levylle sekä mitkä toiminnot ovat käytettävissä tietyntyyppisellä levyllä.

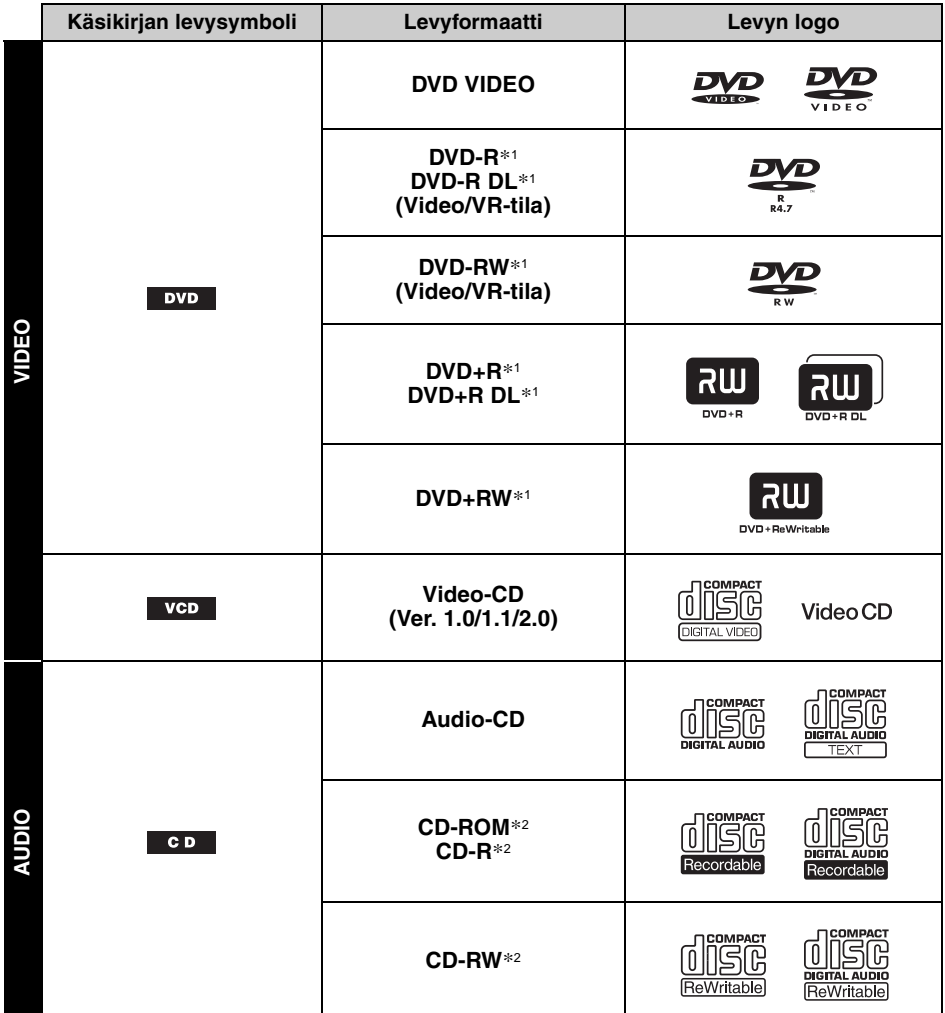

\*1 *Myös audiotiedostoja voidaan tallentaa. Lue yksityiskohdat s. 9.*

\*2 *Myös video/kuvatiedostoja voidaan tallentaa. Lue yksityiskohdat s. 9.*

#### *Huomautus*

*"DVD"-nimitystä voidaan käyttää tässä käsikirjassa DVD VIDEO-, DVD-R/RW-, ja DVD+R/RW-levyistä.*

Seuraavassa taulukossa näytetään tuetut pakkausformaatit, niiden tiedostotyypit, ja levytyypit, joille näitä tiedostoja voidaan tallentaa.

Käytettävissä olevat toiminnot riippuvat formaatista, levytyypistä riippumatta. Formaatin seuraavassa näytettävät symbolit kussakin formaatissa käytettävissä olevien toimintojen kuvauksen vieressä.

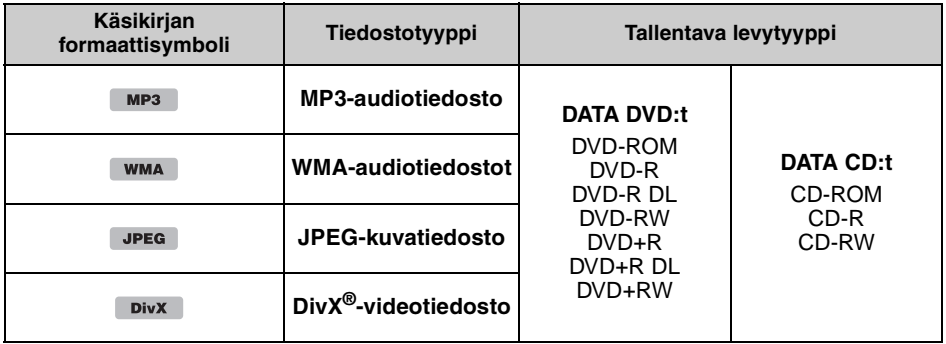

#### *Vihje*

*Lisätietoja pakkausformaateista on s. 45.*

### **Levyt, joille ei ole tukea**

Seuraavia levyjä ei voi toistaa tällä laitteella.

- 8 cm:n levyt
- 12 cm:n levyt, joissa käytetään ainoastaan sisempää 8 cm:n dataosuutta (muu levy on läpinäkyvää)
- CD-ROM-levyt, joissa on muita tiedostoja kuin MP3/WMA/JPEG/DivX
- SA-CD
- CD-G
- Photo-CD
- VSD (Videosingle-levy)
- DVD-ROM-levyt, joissa on muita tiedostoja kuin MP3/WMA/JPEG/DivX
- DVD-RAM
- DVD-Audio
- Active-Audio (Data)
- SVCD (Super Video CD)
- CDV
- Pakettikirjoitusformaatilla luodut levyt
- DTS-formaatin levyt

#### *Huomautus*

*Yhteensopiviakaan levyjä ei voi välttämättä toistaa tällä laitteella niiden tallennustilasta riippuen.*

### **Aluekoodi**

Aluekoodijärjestelmää käytetään tekijänoikeuksien suojaamiseen. Aluekoodi näkyy laitteen pohjassa, ja ainoastaan samalla aluekoodilla nimikoituja DVD-levyjä voi toistaa tällä laitteella.

**Myös** 

-symbolilla varustettuja DVD-levyjä voi toistaa tällä

laitteella.

Jos yrität toistaa muita DVD-levyä, tiedote "Playback play prohibited by region code." ("Aluekoodi estää toiston.") ilmestyy näytölle. DVD-levystä riippuen aluekoodia ei välttämättä ole merkitty, vaikka DVD-levyn toisto olisi rajoitettu aluekoodilla.

#### **Aluekoodi**

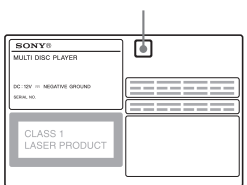

### **Päälaite**

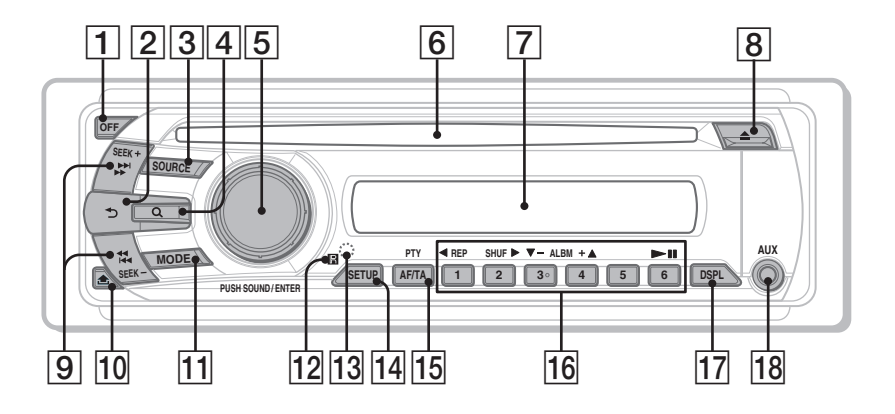

Lue yksityiskohtaisempia tietoja nimien jälkeisiltä sivuilta.

Tämän asiakirjan ohjeissa kuvataan tavallisesti laitteen käyttöä kauko-ohjainkortin avulla. Voit myös käyttää päälaitteen painikkeita ja säätimiä, jos niillä on sama tai samantapainen nimi kuin kaukoohjainkortin vastaavilla painikkeilla tai säätimillä.

A **OFF-painike** s. 16, 18, 22

Virran sammuttaminen/lähteen pysäytys (paina); sulkeminen kokonaan (pidä painettuna).

B **(Palautus) -painike** s. 31

Edelliseen näyttöön palaamiseksi.

- **3 SOURCE-painike** s. 20, 32, 44 Äänilähteen päällekytkeminen/vaihtaminen (Radio/levy/AUX).
- D **(Selain) -painike** s. 31 Quick-BrowZer-tilaan siirtyminen.\*<sup>1</sup>
- E **säädin/SOUND/ENTER -painike** s. 31, 32, 35 Äänenvoimakkuuden/asetuksen säätö

(kierrä); äänivalikon avaaminen/asetuksen vahvistaminen (paina).

F **Levyaukko** s. 16, 18

**10**

Levyn asettaminen soittimeen.

### G **Näyttö**

- $\boxed{8}$  **<b>** $\triangle$  -painike (poisto) s. 16, 18 Levyn ulos ottaminen.
- I **SEEK +/– -painikkeet** s. 17, 19, 20, 21 **Levy:**

Jakson/raidan/kohtauksen/tiedoston ohittaminen (paina); levyn taakse/ eteenpäinselaus (paina ja pidä välillä paikallaan); raidan taakse/eteenpäinselaus (paina ja pidä paikallaan).\*<sup>2</sup> **Radio:**

Radioasemien virittäminen automaattisesti (paina); radioaseman virittäminen manuaalisesti (paina ja pidä painettuna).

### **10 ± -painike (etupaneelin irrotus)** s. 15

### **MODE-painike** s. 20, 32, 44

Radion aaltoalueen valinta (ULA/KA/PA); AUX-tuloliitäntään (etupaneeli) tai AUX IN -liitäntään (takapaneeli) kytketyn lisälaitteen valinta.

- L **Kauko-ohjainkortin anturi**
- M **RESET-painike** s. 14
- N **SETUP-painike** s. 26, 32, 40, 43, 44 Järjestelmävalikon avaaminen.

### O **AF (Vaihtoehtoiset taajuudet)/ TA (Liikennetiedotteet)/ PTY (Ohjelmatyyppi) -painike** s. 33, 34 AF- ja TA-toimintojen asettamiseksi (paina); PTY:n valitsemiseksi RDS-toiminnoista (pidä painettuna). **16 Numeropainikkeet Levy:**  $(1)$ : **REP** s. 16, 17, 29 (2): **SHUF** B s. 16, 17, 29  $\overline{(3)}/(4)$ : **ALBM -/+**  $(\overline{V}/4)$  s. 16, 17, 19, 21 Albumin tai kansion ohittaminen/ kohdistimen siirtäminen (paina); albumien tai kansioiden ohittaminen keskeytyksettä (paina ja pidä painettuna).  $(6)$ :  $\blacktriangleright$ II (toisto/tauko) s. 16, 17, 18, 19, 21 Toiston käynnistäminen/tauottaminen. **Radio:**

Radioasemien vastaanottaminen (paina); radioasemien tallentaminen (paina ja pidä painettuna).

Q **DSPL-painike (näyttö)** s. 24, 33, 43

Näyttöyksikön vaihtaminen

### R **AUX-tuloliitäntä** s. 43

Kannettavan audiolaitteen kytkeminen laitteistoon.

- \*1 *CD/MP3/WMA/JPEG/DivX-levyä tai tiedostoa toistettaessa.*
- \*2 *Käyttö poikkeaa levystä riippuen (s. 17, 19).*

### **Kauko-ohjainkortti RM-X168**

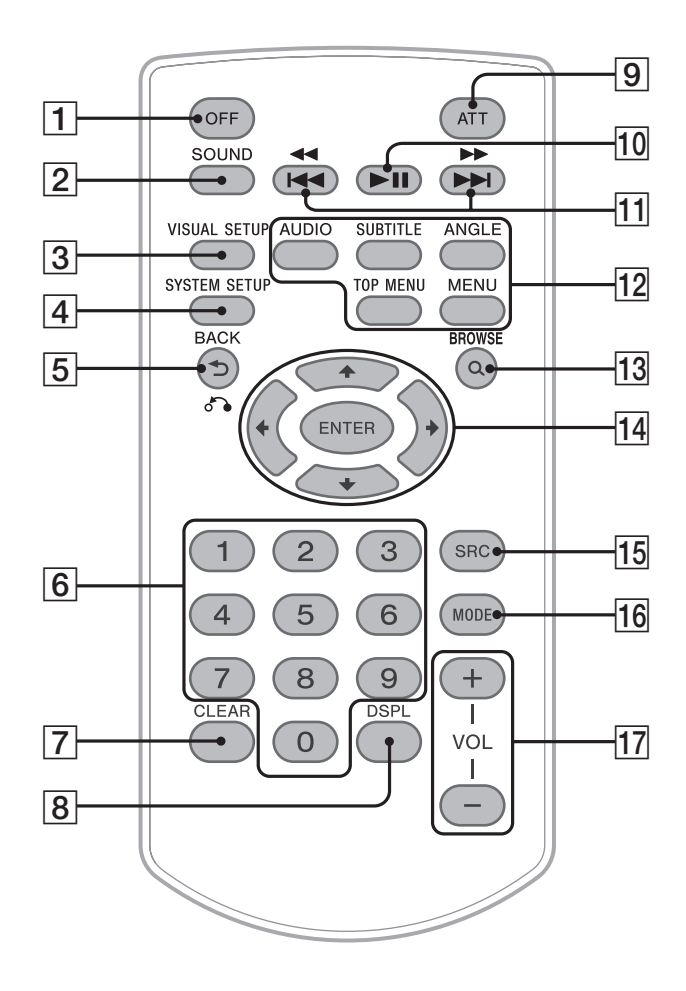

Lue yksityiskohtaisempia tietoja nimien jälkeisiltä sivuilta. Irrota eristyskalvo ennen käyttöä (s. 14).

- A **OFF-painike** s. 16, 18, 22 Virran sammuttaminen/lähteen pysäytys (paina); sulkeminen kokonaan (pidä painettuna).
- B **SOUND-painike** s. 35 Äänivalikon avaaminen
- C **VISUAL SETUP -painike** s. 22, 25, 26, 27, 28, 30, 31, 36

Toistotilan/visuaalisen asetusvalikon avaaminen.

**4 SYSTEM SETUP -painike** s. 26, 32, 40, 43, 44

Järjestelmävalikon avaaminen.

E **(Palautus)/** O **-painike** s. 22, 23, 28, 29, 36 Edelliseen näyttöön palaaminen; VCD-levyn valikkoon palaaminen\*1.

**6** Numeropainikkeet s. 16, 17, 22, 23, 28,

#### 29, 30, 31, 32 **Levy:**

Nimikkeen/jakson/raidan paikantaminen. **Radio:**

Radioasemien vastaanottaminen (paina); radioasemien tallentaminen (paina ja pidä painettuna).

G **CLEAR-painike** s. 28, 31

Kirjoitetun numeron poistaminen.

**B** DSPL-painike (näyttö) s. 24, 33, 43 Näyttöyksiköiden vaihtaminen.

### I **ATT-painike (äänenvaimennus)**

Äänen vaimentaminen (paina painiketta uudelleen vaimennuksen peruuttamiseksi).

**10 •II -painike (toisto/tauko)** s. 16, 17, 18, 19, 21

Toiston käynnistäminen/tauottaminen.

### **M/ II**  $\blacktriangleright$  **II**  $\blacktriangleright$  **-painikkeet** s. 17, 19,

20, 21

**Levy:**

Jakson/raidan/kohtauksen/tiedoston ohittaminen (paina); levyn taakse/ eteenpäinselaus (paina ja pidä välillä paikallaan); raidan taakse/eteenpäinselaus (paina ja pidä paikallaan).\*<sup>2</sup> **Radio:**

#### Radioasemien virittäminen automaattisesti (paina); radioaseman virittäminen manuaalisesti (paina ja pidä painettuna).

### **12** DVD-toiston asetuspainikkeet

(AUDIO): s. 17, 25 Ääniraidan kielen/formaatin vaihtaminen. (VCD/CD/MP3/WMA-levyillä audiokanavan vaihtaminen.) (SUBTITLE): s. 17 Tekstityskielen vaihtaminen. (ANGLE): s. 17 Kamerakulman vaihtaminen.  $(TOP$  MENU $)$ : s. 17 DVD:n päävalikon esiinsaaminen. (MENU): s. 17 Levyn valikon avaaminen.

### M **(Selain) -painike** s. 31

Quick-BrowZer-tilaan siirtyminen.\*<sup>3</sup>

### $\overline{14}$  ←/ $\uparrow$ / $\downarrow$ / $\rightarrow$  (Kohdistin)/ENTER-

### **painikkeet**

Kohdistimen siirtäminen ja asetuksen vahvistaminen.

O **SRC (SOURCE) -painike** s. 20, 32, 44 Äänilähteen päällekytkeminen/vaihtaminen (Radio/levy/AUX)

# **16 MODE-painike** s. 20, 32, 44

Radion aaltoalueen valinta (ULA/KA/PA); AUX-tuloliitäntään (etupaneeli) tai AUX IN -liitäntään (takapaneeli) kytketyn lisälaitteen valinta.

### Q **VOL (äänenvoimakkuus) +/– -painikkeet**

Äänenvoimakkuuden säätäminen.

- \*1 *PBC-toistotoimintoa käytettäessä.*
- \*2 *Käyttö poikkeaa levystä riippuen (s. 17, 19).*
- \*3 *CD/MP3/WMA/JPEG/DivX-levyä tai tiedostoa toistettaessa.*

### *Huomautus*

*Jos laite on kytketty päältä ja näytöstä katkeaa virta, laitetta ei voi käyttää kauko-ohjainkortilla, ellei päälaitteen* (SOURCE) *-painiketta paineta tai ellei levyä aseteta laitteeseen sen aktivoimiseksi ensin.*

### Käytön aloittaminen

### **Laitteen ja valinnaisen lisänäytön asennus**

Asennan ja kytke ensin päälaite ja valinnainen lisänäyttö.

Tätä laitetta voi käyttää joko itse laitteen näyttöä ja/tai valinnaista lisänäyttöä käyttäen.

Pidä mielessä, että tähän käsikirjaan sisältyy ohjeita, jotka koskevat itse päälaitteen ja/tai valinnaista lisänäyttöä.

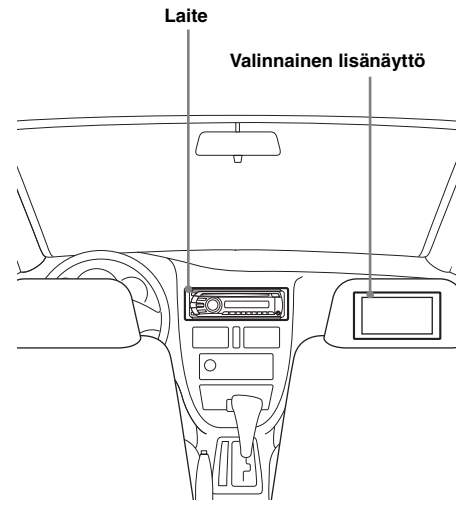

Lisätietoja on oheistetussa asennus/ liitäntäkäsikirjassa.

#### *Huomautus*

*Asenna valinnainen lisänäyttö turvallisesti, ja paikkaan, jossa se ei rajoita kuljettajan näkökenttää.*

### **Laitteen asetusten nollaus**

Ennen laitteen ensimmäistä käyttökertaa tai sen jälkeen kun autonakku on vaihdettu tai liitäntöjä on muutettu, laite on palautettava alkuasetuksiin. Irrota etupaneeli (s. 15) ja paina RESETpainiketta (s. 10) jollakin terävällä esineellä, kuten kuulakärkikynällä.

#### *Huomautus*

*RESET-painikkeen painaminen nollaa kellonajan asetuksen ja joitakin muita muistiin tallennettuja asetuksia.*

# **Kauko-ohjainkortin valmistelu**

Irrota suojakalvo.

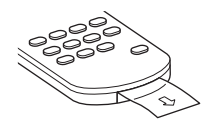

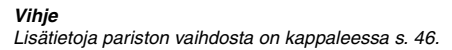

## **Etupaneelin irrottaminen**

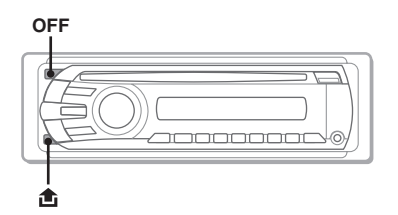

Voit irrottaa etupaneelin tästä laitteesta laitteen varastamisen estämiseksi.

### **Varoittava piippaus**

Katkaistessasi virran virta-avaimella irrottamatta ensin etupaneelia, varoittava hälytyspiippaus tulee kuuluviin muutamaksi sekunniksi. Hälytysääni kuuluu ainoastaan silloin kun laitteiston sisäänrakennettua vahvistinta käytetään.

- **1 Paina** (OFF) **-painiketta.** Laitteesta katkaistaan virta.
- **2** Paina kohtaa fa ja vedä etupaneelia **sen jälkeen itseäsi kohti.**

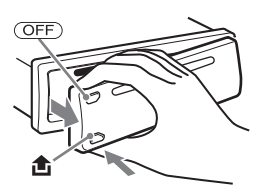

#### *Huomautuksia*

- *Älä pudota etupaneelia tai paina liikaa sitä tai sen näyttöä.*
- *Älä altista etupaneelia kuumuudelle/suurille lämpötiloille tai kosteudelle. Älä jätä sitä pysäköityyn autoon ja erityisesti sen kojelaudalle tai hattuhyllylle.*

### **Etupaneelin kiinnittäminen**

Kiinnitä etupaneelin osa @ laitteen osaan ® kuvituksen mukaisesti, ja paina sen vasenta reunaa paikalleen, kunnes se napsahtaa kiinni.

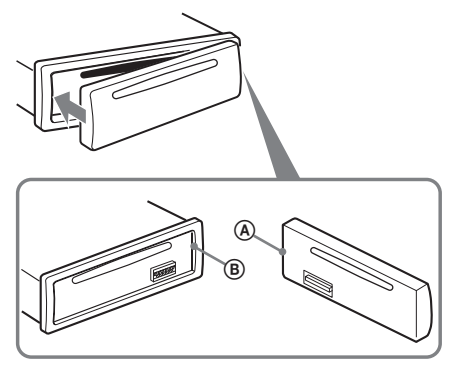

*Huomautus Älä aseta mitään esineitä etupaneelin sisäpinnalle.*

### Perustoiminnot

### **Videolevyjen toisto**

Levystä riippuen jotkin toiminnot voivat olla erilaisia tai eivät ole käytettävissä. Lue lisätietoja levyn mukana tulleista käyttöohjeista.

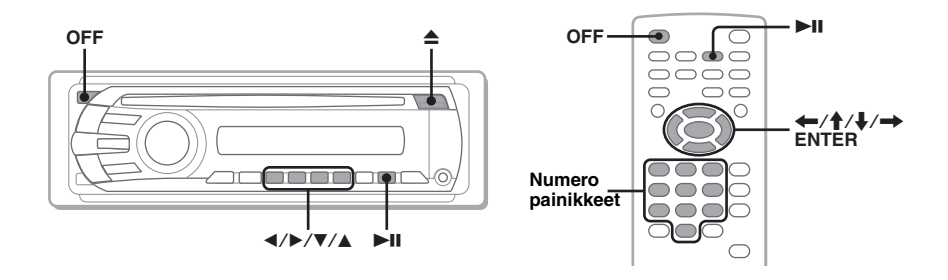

### **1 Kytke virta lisänäyttöön ja valitse sen jälkeen näytöstä ohjelmanlähteeksi tämä laite.**

**2 Aseta levy paikalleen (etikettipuoli ylöspäin).**

> Toisto käynnistyy automaattisesti. Ellei toisto käynnisty automaattisesti, paina  $\blacktriangleright$ II painiketta.

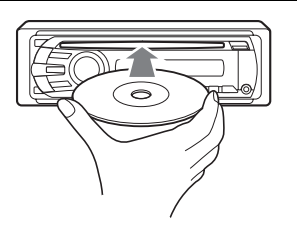

### **3 Ellei DVD-valikko avaudu, paina** (1)**(**b**)/**(2)**(**B**)/**(3)**(**V**)/**(4)**(**v**) -painiketta kohdistimen siirtämiseksi, ja paina sen jälkeen**  $\overline{6}$  **(** $\blacktriangleright$ **II) -painiketta valinnan vahvistamiseksi.**

Paina kauko-ohjainkortista  $\leftarrow/\uparrow/\downarrow$ / $\rightarrow$ tai numeropainikkeita kohdistimen siirtämiseksi ja paina sen jälkeen (ENTER) -painiketta valinnan vahvistamiseksi.

### **Toiston keskeyttäminen**

Paina (OFF) -painiketta.

#### *Huomautus DTS-formaatin levyille ei ole tukea. Äänentoisto ei onnistu, jos DTS-formaatti valitaan.*

### **Levyn poistaminen**

Paina <sup>2</sup> -painiketta.

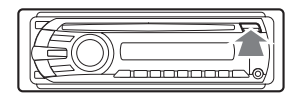

### **DVD-valikosta**

DVD-levy on jaettu useisiin eri osiin, jotka muodostavat kuva- tai musiikkiosuuden. Näitä osia kutsutaan "nimikkeiksi". Toistaessasi useita eri nimikkeitä sisältävää DVD-levyä, voit valita halutun nimikkeen käyttämällä DVD-levyn päävalikkoa. Niillä DVD-levyillä, joilla voit valita yksikköjä, kuten nimikkeitä/ääniraidan kieliä, valitse nämä yksiköt DVD-valikosta.

### **Muut toistotoiminnot**

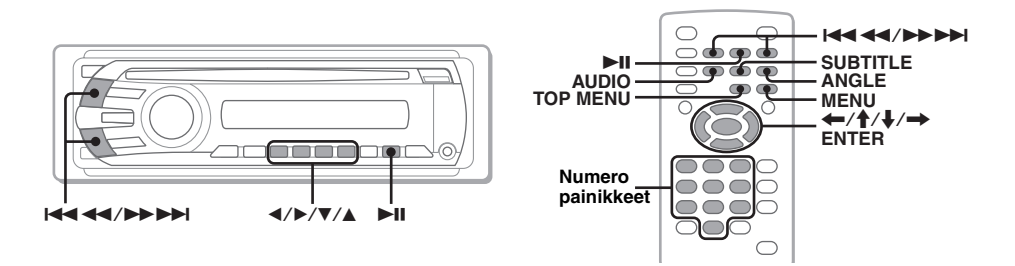

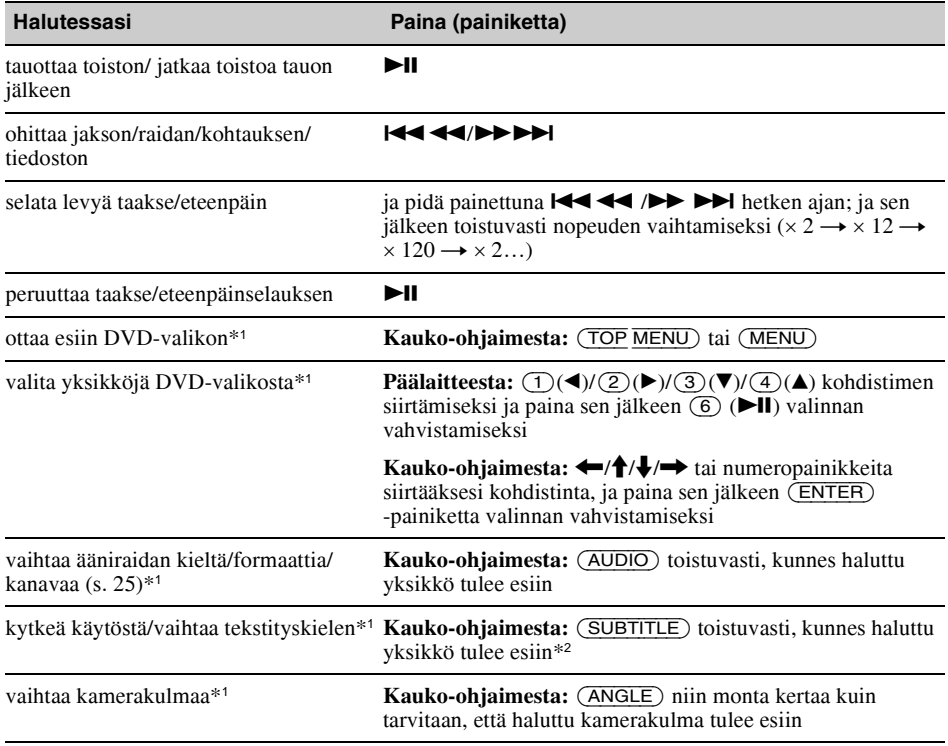

\*1 *Ei käytettävissä levystä riippuen.*

\*2 *Kun 4 numeron kehote tulee esiin, kirjoita halutun kielen kielikoodi (s. 53).*

# **Audiolevyjen toisto**

Levystä riippuen jotkin toiminnot voivat olla erilaisia tai eivät ole käytettävissä. Lue lisätietoja levyn mukana tulleista käyttöohjeista.

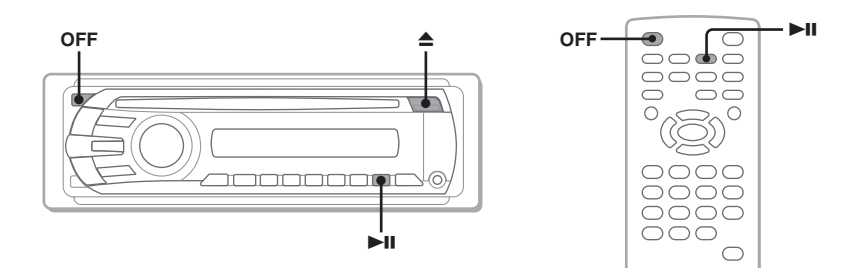

### **1 Aseta levy paikalleen (etikettipuoli ylöspäin).**

Toisto käynnistyy automaattisesti. Ellei toisto käynnisty automaattisesti, paina >II -painiketta.

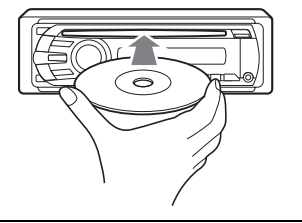

### **Toiston keskeyttäminen**

Paina (OFF) -painiketta.

### *Huomautus*

*DTS-formaatin levyille ei ole tukea. Äänentoisto ei onnistu, jos DTS-formaatti valitaan.*

### **Levyn poistaminen**

Paina  $\triangle$  -painiketta.

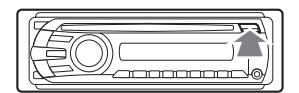

### **Muut toistotoiminnot**

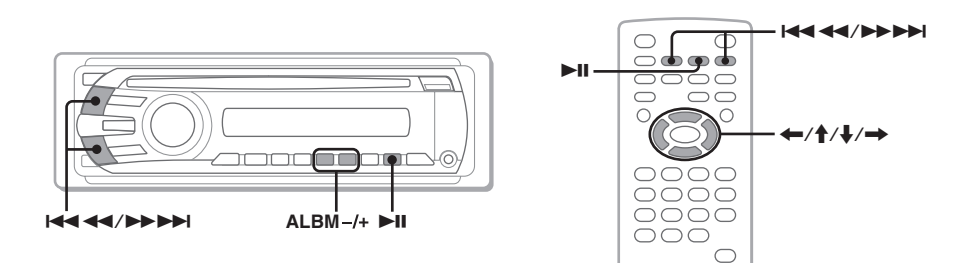

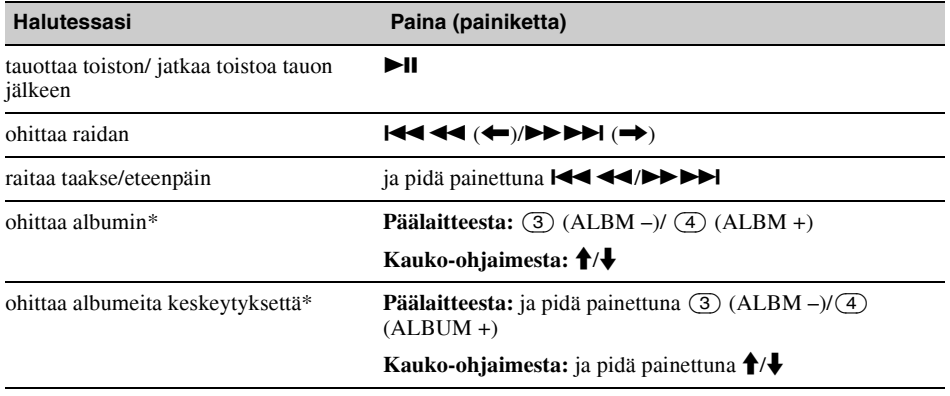

\* *MP3/WMA-tiedostoja toistettaessa.*

### **Radion kuunteleminen**

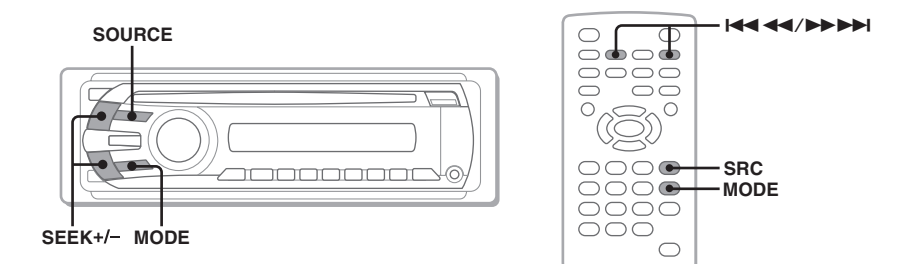

### **1 Paina** (SOURCE) **-painiketta niin monta kertaa kuin tarvitaan, että näytölle ilmestyy "TUNER".**

**2 Paina** (MODE) **-painiketta niin monta kertaa kuin tarvitaan, että haluttu aaltoalue (FM1, FM2, FM3, MW tai LW) tulee esiin.**

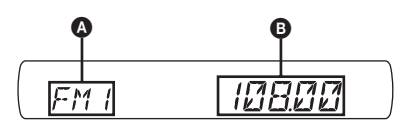

**A** Aaltoalue/toiminto **<sup>B</sup>** Taajuus\*

\* *RDS-asemaa vastaanotettaessa näytölle ilmestyy ohjelmapalvelun nimi. Yksityiskohtaisia tietoja on kappaleessa lue "RDS" s. 33.*

### **3 Viritä radioasemat.**

### **Asemien automaattinen viritys**

Paina (SEEK) + */–* -painiketta.

Haku keskeytyy laitteen löytäessä aseman. Jatka hakua, kunnes haluttu asema on löytynyt.

### **Radion viritys käsin.**

Paina ja pidä painettuna (SEEK) + */–/* + -painiketta aseman taajuuden saamiseksi suunnilleen kohdalleen, ja paina sen jälkeen (SEEK) +*/–* -painiketta niin monta kertaa kuin tarvitaan, että saat hienoviritetyksi kohdalleen halutun taajuuden.

#### *Vihje*

*Yksityiskohtaisia tietoja radion toiminnoista on kappaleessa lue "Edistyneemmät toiminnot — Radio" s. 32.*

#### *Kauko-ohjainkorttia käyttäen*

*Käytä* (SRC) *-painiketta* (SOURCE) *-painikkeen sijaan, ja* .m*/*M>*-painiketta* (SEEK) *–/+ -painikkeen sijaan.*

### Edistyneemmät toiminnot — Levyt

Tämä kappale koostuu seuraavista osista.

- **Kuvatoiminnot**\*  $\rightarrow$  s. 21–29
- **Yhteiset kuva**\***/äänitoiminnot**  $\rightarrow$  s. 29–32
- **Äänitoiminnot**   $\rightarrow$  s. 32
- \* *Mukaan lukien JPEG-toiminnot*

**JPEG** 

# **DivX®/JPEG-tiedostojen toisto**

**DivX** 

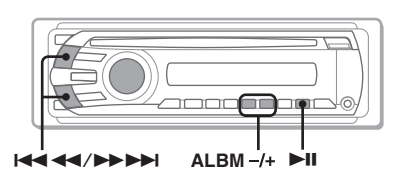

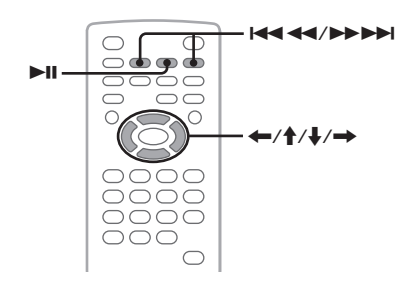

#### *Huomautus*

*Jos levyllä on useita eri tiedostotyyppejä, vain valittua tiedostotyyppiä (audio/video/kuva) voidaan toistaa. DivX- video- tai JPEG-kuvatiedostojen toistamiseksi tällaiselta levyltä paina -painiketta toiston aikana ja valitse haluttu tiedostotyyppi (video/kuva) ne sisältävän luettelon esiin saamiseksi sekä valitse sen jälkeen haluttu tiedosto (s. 31).*

### **DivX®-videotiedoston toisto**

 $DivX^{\circledR}$  on videotiedostojen pakkaustekniikka, jonka on kehittänyt DivX, Inc. Tämä tuote on virallinen  $DivX^{\circledast}$ -sertifioitu tuote ja sillä voidaan toistaa kaikkia DivX® -videotiedostoja (mukaan lukien Div $X^{\textcircled{\tiny{\textcirc}}}$ 6) normaalilla Div $X^{\textcircled{\tiny{\textcirc}}}$ mediatiedostojen toistotoiminnolla.

Voit ohjata DivX-toistoa samalla tavalla kuin muita videolevyjä (s. 16), samoin kuin voit käyttää tiettyjä audiotoiston ohjaustoimintoja.

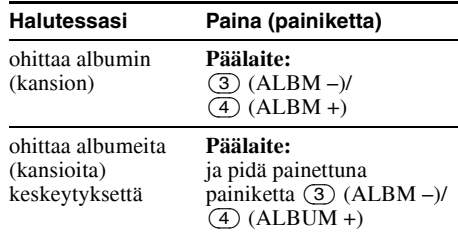

#### *Vihje*

*Voit myös valita tietyn tiedoston toistettavaksi listaa (Quick-BrowZer) käyttämällä (s. 31).*

### **JPEG-kuvien toisto**

Voit toistaa JPEG-tiedostoja diaesityksenä tällä laitteella. Diaesitys käynnistyy automaattisesti silloin kun asetat levyn soittimeen tai painat  $\blacktriangleright$ II -painiketta. Yksityiskohtaisia tietoja toiston käynnistämisestä on kappaleen "Videolevyjen toisto" s. 16 kohdissa 1–4.

### **Muut toistotoiminnot**

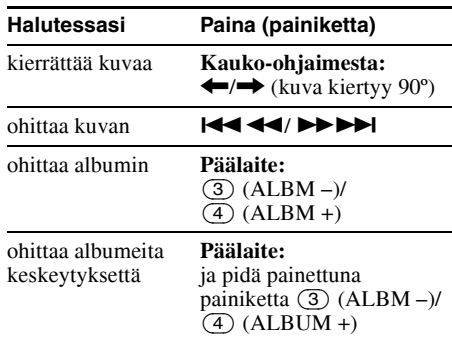

#### *Huomautuksia*

- *Jos suurikokoista kuvaa kierretään, sen näyttäminen saattaa kestää pidempään.*
- *Progressiivisia JPEG-tiedostoja ei voida näyttää.*

#### *Vihje*

*Voit myös valita tietyn tiedoston toistettavaksi listatoimintoa (Quick-BrowZer) käyttämällä (s. 31).*

### **Toistonohjaustoimintojen käyttö — Toistonohjaus**

#### $VCD$

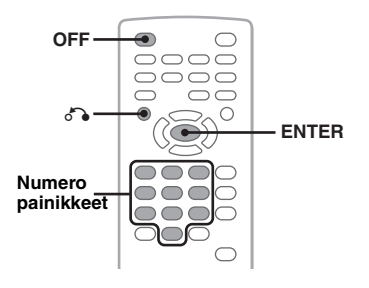

PBC-valikon avulla voit käyttää soitinta vuorovaikutteisesti PBC-yhteensopivaa VCD-levyä toistettaessa.

- **1 Käynnistä PBC-yhteensopivan VCD-levyn toisto.** PBC-valikko tulee esiin.
- **2 Valitse haluttu yksikkö numeropainikkeilla ja paina sen jälkeen** (ENTER) **-painiketta.**
- **3 Käytä vuorovaikutteisia valikoita ohjeiden mukaisesti.**

Paina edelliseen näyttöön palaamiseksi o -painiketta.

### **Toisto ilman PBC-toimintoa**

- **1 Paina toiston aikana** (OFF) **-painiketta.** Toisto keskeytyy.
- **2 Valitse haluttu yksikkö numeropainikkeilla ja paina sen jälkeen** (ENTER) **-painiketta.** Näytölle ilmestyy viesti "Play without PBC." (Toisto ilman PBC:tä) ja toisto käynnistyy. PBC-valikko ei tule esiin toiston aikana.

#### *Huomautuksia*

- *Valikon yksiköt ja toiminnot vaihtelevat levystä riippuen.*
- *PBC-toiston aikana raidan numero, toistolaite jne. näkyvät toistotilan valikossa (s. 22).*
- *Toistomuisti ei toimi ilman PBC:tä suoritettavassa toistossa.*

#### *Vihje*

*PBC-toiston jatkamiseksi keskeytä toisto painamalla*  (OFF) *-painiketta, ja paina sen jälkeen* u *-painiketta.*

### **Toistotilavalikon käyttö**

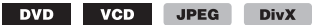

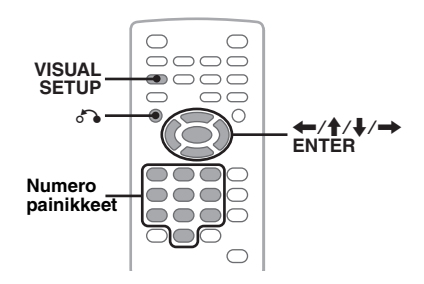

Voit käyttää tämän laitteen toistotilavalikkoa toiston ohjaamiseen tai toistoasetusten asettamiseen.

Paina toistotilavalikon näyttämiseksi (VISUAL SETUP) -painiketta toiston aikana. Paina valikon piilottamiseksi (VISUAL SETUP) -painiketta uudelleen.

#### *Huomautuksia*

- *Audiolevyn toiston aikana ei* (VISUAL SETUP) *-painiketta voi käyttää.*
- *JPEG-toiston aikana* (VISUAL SETUP) *-painike on aktiivinen ainoastaan silloin kun kuva näytetään täydessä koossaan.*

#### *Vihje*

*Jos painat* (VISUAL SETUP) *-painiketta toiston ollessa keskeytettynä, (lisänäytön) visuaalinen asetusvalikko tulee esiin, ja voit asettaa siitä eri asetuksia, kuten näyttökieli, audiosäädöt, jne. (s. 36).*

#### **Esim. DVD-levyä toistettaessa**

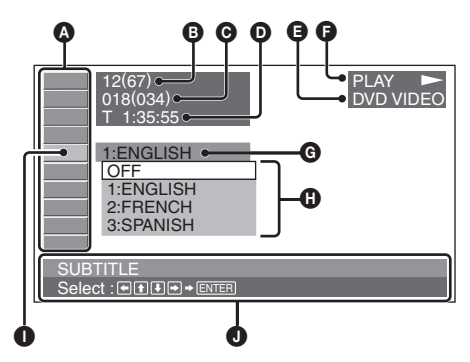

- A Toistotilan valikon yksiköt Lisätietoja: lue "Toistotilavalikon yksikköluettelo" s. 23.
- B DVD: Nimikkeen numero/Kokonaismäärä VCD: Raidan numero/Kokonaismäärä\*<sup>1</sup> JPEG: Albumin numero/Kokonaismäärä DivX: Albumin (kansion) numero/ Kokonaismäärä
- C DVD: Jakson numero/Kokonaismäärä JPEG: Kuvan numero/Kokonaismäärä DivX: Tiedoston numero/Kokonaismäärä
- $\bullet$  Kulunut toistoaika<sup>\*2</sup>
- **B** Formaatti
- $\bullet$  Toistotila (PLAY  $\rightarrow$ , PAUSE II, jne.)
- **G** Nykyinen asetus
- **O** Vaihtoehdot
- $\bullet$  Valittu yksikkö
- J Valitun yksikön nimi ja/tai käytön lisätiedotteet tulevat näkyviin.
- \*1 *VCD-levyä PBC-toiminnolla toistettaessa (s. 22) ei ilmaisin tule näkyviin.*
- \*2 *JPEG-toiston aikana ei ilmaisinta näy näytöllä.*

### **Toistotilavalikon yksikköluettelo**

Valitse yksikkö  $\leftarrow/\uparrow/\downarrow/\rightarrow \uparrow$ tai numeropainikkeilla, ja paina sen jälkeen (ENTER) -painiketta.

Paina edelliseen näyttöön palaamiseksi o -painiketta.

Lue yksityiskohtaisempia tietoja nimien jälkeisiltä sivuilta.

### **8** TITLE, TRACK 30

Toistettavan nimikkeen, kohtauksen tai raidan numero.

> **DVD VCD**

#### **ALBUM** 30  $\Box$

Näytöllä näytettävän albumin tai kansion numero.

> **JPEG DivX**

#### $\mathbb{Z}$  **CHAPTER** 30

Toistettavan jakson valinta.

**DVD** 

#### **IMAGE** 30  $\geq$

Näytettävän kuvan valinta.

**JPEG** 

#### Ⅲ  **FILE** 30

Toistettavan videotiedoston valinta.

**DivX** 

#### $\bigcirc$  **TIME** 30

Kuluneen toistoajan valinta; aikakoodin lisääminen.

> **DVD VCD DivX**

### **AUDIO** 17, 25

Ääniraidan kielen/formaatin/kanavan vaihtaminen; ohjelmaformaatin tarkistus.

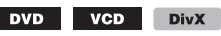

### **M** SUBTITLE 17

Tekstitysten päälle- tai päältäkytkeminen/ tekstityskielen vaihtaminen

**DVD** 

### **29<sub>0</sub>** ANGLE 17

Kamerakulman vaihtaminen.

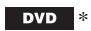

#### $\circledcirc$  **CENTER ZOOM** 26

Kuvan suurentaminen

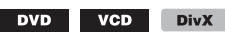

### **REPEAT** 30

Nimikkeen/jakson/raidan/albumin/kuvan/ videotiedoston toistaminen jatkuvalla toistolla.

> **DVD VCD JPEG DivX**

### **SHUFFLE 30**

Jaksojen/raitojen/kuvien/videotiedostojen toistaminen arvotussa järjestyksessä.

> DVD \* VCD JPEG **DivX**

### **<b>R** PICTURE EQ 27

Kuvanlaadun säätäminen.

DVD VCD **JPEG DivX** 

\* *Ei koske DVD-R/DVD-R DL/DVD-RW-levyjä VR-tilassa.*

#### *Vihje*

*Jos "SHUFFLE"- tai "REPEAT"-toiminto on aktivoitu tai "ANGLE"-tila on käytettävänä niiden* 

*merkintäruudussa palaa vihreä valo* 

*(esim.* t *). Et välttämättä* 

*kuitenkaan pysty vaihtamaan kamerakulmaa* 

*kohtauksesta riippuen, vaikka valintaruutu palaisikin vihreänä.*

### **Levyn aika/tekstitietojen tarkistaminen**

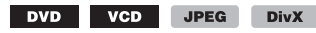

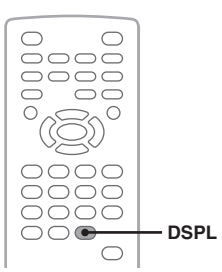

### **Aikatietojen tarkistaminen**

Nykyisen nimikkeen, jakson, raidan yms. toistoja jäännösajat voidaan tarkistaa video/ kuvatoiston aikana.

**1 Paina toiston aikana** (DSPL) **-painiketta.** Tämänhetkiset toistotiedot tulevat näkyviin.

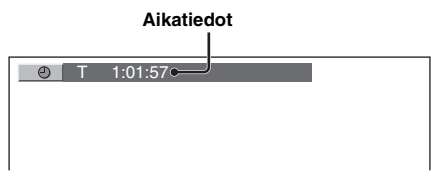

**2 Vaihda aikatietoja painamalla** (DSPL) **-painiketta niin monta kertaa kuin tarvitaan.**

Aikatiedot vaihtelevat levystä/formaatista riippuen seuraavasti.

### **DVD-toisto**

- T \*\*:\*\*:\*\*
- Nykyisestä nimikkeestä kulunut toistoaika • T-\*\*:\*\*:\*\*
- Nykyisen nimikkeen jäännösaika • C \*\*:\*\*:\*\*
- Nykyisestä jaksosta kulunut toistoaika  $\bullet$  C  $******$

Nykyisen jakson jäännösaika

### **VCD:n toisto**

(Vain silloin kun toistetaan versiota 1.0/1.1, tai versiota 2.0 ilman PBC-toimintoa.)

- T \*\*:\*\*
- Nykyisestä raidasta kulunut toistoaika • T-\*\*:\*\*
- Nykyisen raidan jäännösaika
- D \*\*:\*\*
- Nykyisestä levystä kulunut toistoaika • D-\*\*:\*\*

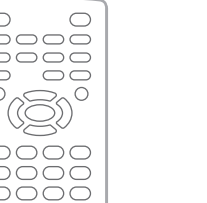

### **JPEG-toisto**

- Albumin numero/Kokonaismäärä
- Kuvan numero/Kokonaismäärä

### **DivX-toisto**

- Albumin (kansion) numero/Kokonaismäärä
- Tiedostonumero/Kokonaismäärä
- T \*\*:\*\*

Nykyisestä tiedostosta kulunut toistoaika

### **Tekstitietojen tarkistaminen**

JPEG/DivX-tiedostojen tekstitiedot (albumin, kuvan tms. nimi) voidaan tarkistaa.

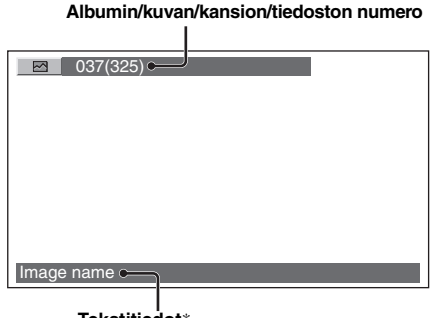

#### **Tekstitiedot**\*

\* *Näytölle ilmestyy "NO TEXT", ellei tekstitietoja ole saatavana.*

Tekstitiedot vaihtelevat formaatista riippuen seuraavasti.

### **JPEG-toisto**

- Albumin nimi (kun albumin numero on esillä)
- Kuvan nimi (kun kuvan numero on esillä)

### **DivX-toisto**

- Albumin (kansion) nimi (albumin kansion numeron ollessa esillä)
- Tiedoston nimi (kun tiedoston numero on esillä)

### **Audioasetusten tekeminen**

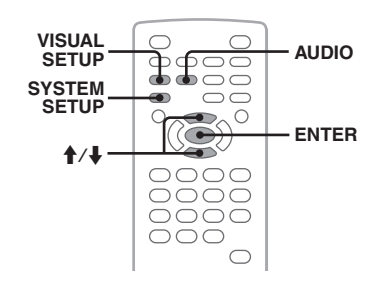

### *Huomautus*

*DTS-formaatin levyille ei ole tukea. Äänentoisto ei onnistu, jos DTS-formaatti valitaan.*

**24** Nykyisen levyn jäännösaika

# **Ääniraidan kielen vaihtaminen/**

DVD-levyjen ääniraidan kieli voidaan vaihtaa, jos levylle on tallennettu useita kieliä. DVD/ DivX-levyillä voit vaihtaa myös audioformaattia, jos levy on tallennettu useilla eri audioformaateilla (esim. Dolby Digital).

#### **1 Paina toiston aikana** (AUDIO) **-painiketta niin monta kertaa kuin tarvitaan, että haluttu ääniraidan kieli/ formaatti tulee esiin.**

#### **Ääniraidan kieli/formaatti**\*

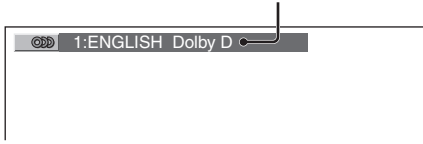

\* *DivX-levyä toistettaessa audioformaatti/kanava (esim. "MP3") tulee esiin.*

Ääniraidan kieli vaihtuu valittavissa olevien kielten välillä.

Kun 4 numeron kehote tulee esiin, kirjoita halutun kielen kielikoodi (s. 53).

Jos sama kieli näkyy useammin kuin kerran, levylle on tallennettu useita audioformaatteja.

### **Audiokanavan vaihtaminen**

VCD CD MP3 WMA

Toistettaessa VCD/CD/MP3/WMA-levyä voit valita kuunneltavaksi oikean tai vasemman kanavan äänen molemmista, sekä oikeasta että vasemmasta kaiuttimesta. Vaihtoehdot näytetään seuraavassa.

**STEREO (ST)**: Normaali stereoääni(oletus) **1/L (L)**: Vasemman kaiuttimen ääni (mono) **2/R (R)**: Oikean kaiuttimen ääni (mono)

**1 Paina toiston aikana** (AUDIO) **-painiketta niin monta kertaa kuin tarvitaan, että haluttu audiokanava tulee esiin.**

Esim. MP3-levyä toistettaessa

**Audiokanava**

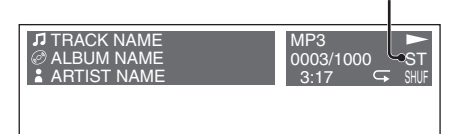

#### *Huomautus*

*Levystä riippuen audioasetusta ei voi välttämättä vaihtaa.*

#### *Vihje*

*Voit myös vaihtaa videolevyjen asetuksia valitsemalla toistotilavalikosta kohdan "AUDIO" (s. 22).*

### **Ohjelmaformaatin tarkistaminen DVD**

Voit tarkistaa toistettavan DVD VIDEO -levyn kanavien määrän ja sijainnit.

- **1 Paina toiston aikana**  (VISUAL SETUP) **-painiketta.** Toistotilavalikko tulee esiin.
- **2** Valitse painikkeilla **↑/**  $ODD$ **(AUDIO).**

Ohjelmaformaatti tulee näkyviin.

#### **Nykyinen audioformaatti**\*

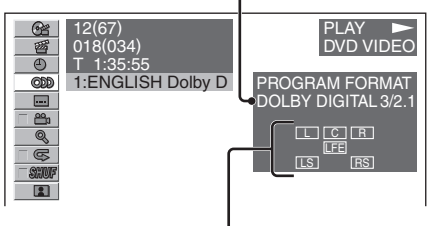

#### **Nykyinen ohjelmaformaatti**

\* *Näytöllä näkyy levystä riippuen "PCM", "DOLBY DIGITAL", tms.*

Ohjelmaformaatin näytössä näkyvät kirjaimet edustavat seuraavia äänen komponentteja ja niiden sijainteja:

- : Etu (vasen)
- : Etu (oikea)
- C: Keski
- : Taka (vasen)
- : Taka (oikea)
- : Taka (mono): Dolby Surround prosessoidun signaalin ja Dolby Digital signaalin takakanava
- : Matalien taajuuksien tehostesignaali

Ohjelmaformaatin nimi ja kanavanumerot tulevat esiin seuraavasti.

Esimerkki: Dolby Digital 5.1 kanavaa

#### **Takakomponentti ×2**

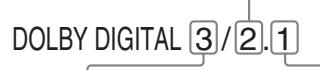

**Etukomponentti × 2 + Keskikomponentti × 1** **LFE-komponentti × 1**

Toistotilavalikon piilottamiseksi paina (VISUAL SETUP) -painiketta.

### **Äänenvoimakkuuden säätäminen — DVD-levyn äänenvoimakkuustaso**

Voit säätää Dolby Digital -formaatilla tallennetun DVD-levyn äänenvoimakkuustasoa vähentääksesi levyn ja äänilähteen välistä äänenvoimakkuuden eroa.

- **1 Paina toiston aikana**  (SYSTEM SETUP) **-painiketta.** Järjestelmän asetusyksikkö ilmestyy päälaitteen näytölle.
- **2** Valitse **↑/↓** -painikkeilla "DVD-LEVEL" **ja paina sen jälkeen** (ENTER) **-painiketta.**
- **3 Paina ↓ -painiketta asetuksen "ADJST-ON" asettamiseksi, ja paina sen jälkeen** (ENTER) **-painiketta.**
- **4** Valitse **↑/**↓ -painikkeilla "DOLBY-ADJ" **ja paina sen jälkeen** (ENTER) **-painiketta.**
- **5** Säädä toistotaso painikkeilla **↑/**↓. Toistotaso on säädettävissä yksiportaisilla askelmilla välillä –10 – +10.

$$
\begin{pmatrix}\n\circ & \text{tridiaright} \\
\hline\n\end{pmatrix}\n\begin{bmatrix}\n\text{tridiaright} \\
\text{tridiaright}\n\end{bmatrix}\n\begin{bmatrix}\n\text{tridiaright} \\
\text{tridiaright}\n\end{bmatrix}
$$

**6 Paina** (ENTER) **-painiketta.**

Asetukset on nyt tehty valmiiksi.

Paina järjestelmäasetusnäytön piilottamiseksi (SYSTEM SETUP) -painiketta.

#### *Päälaitteen avulla*

*Paina* (SETUP) *-painiketta* (SYSTEM SETUP) *-painikkeen sijaan ja kierrä ohjauspyörää* M*/*m *-painikkeiden painamisen sijaan ja paina ohjauspainiketta* (ENTER) *-painikkeen painamisen sijaan.*

### **Kuvien suurentaminen**

DVD VCD **DivX** 

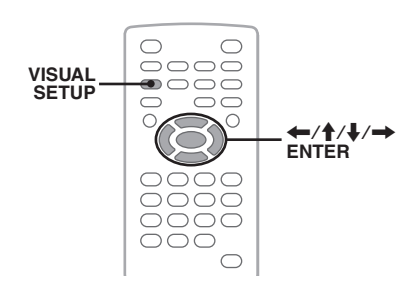

Voit suurentaa kuvia.

- **1 Paina toiston aikana**  (VISUAL SETUP) **-painiketta.** Toistotilavalikko tulee esiin.
- **2** Valitse **↑/↓** -painikkeilla  $Q$ **(CENTER ZOOM) ja paina sen jälkeen**  (ENTER) **-painiketta.**

Nykyinen vaihtoehto tulee esiin.

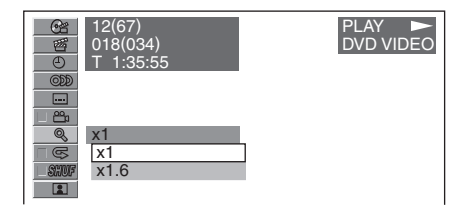

**3 Valitse haluttu vaihtoehto painikkeilla**  M**/**m **(×1, ×1.6**\***), ja paina sen jälkeen**  (ENTER) **-painiketta.** \* *Kuva saattaa tulla rakeiseksi.*

Kuva suurennetaan.

Toistotilavalikon piilottamiseksi paina (VISUAL SETUP) -painiketta.

Paina kuvan vierittämiseksi  $\leftarrow$ / $\leftarrow$ / $\leftarrow$ / $\leftarrow$ -painikkeita. Valitse alkuperäisen koon palauttamiseksi "×1" kohdassa 3.

### *Huomautuksia*

- *Levystä riippuen et välttämättä voi vaihtaa suurennussuhdetta.*
- *Jos jatkat levyn toistoa edellisestä keskeytyskohdasta, kuva palaa alkuperäiseen kokoon.*
- *Jos palaat levy- tai ylävalikkoon, suurennustoiminto peruuntuu.*

### **Kuvan laadun säätäminen — Picture EQ**

**DVD** VCD JPEG DivX

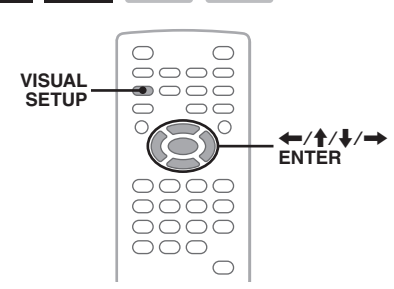

Voit valita auton sisäiseen valaistukseen parhaiten sopivan kuvanlaadun.

- **1 Paina toiston aikana**  (VISUAL SETUP) **-painiketta.** Toistotilavalikko tulee esiin.
- **2** Valitse **↑/↓** -painikkeilla  $\blacksquare$ **(PICTURE EQ), ja paina sen jälkeen**  (ENTER) **-painiketta.**

Nykyinen vaihtoehto tulee esiin.

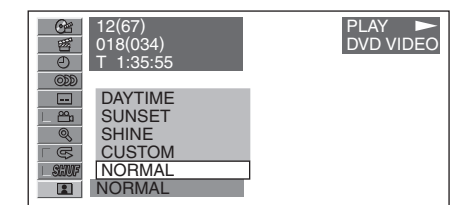

### **3** Valitse haluttu vaihtoehto  $\uparrow/\downarrow$  **painikkeilla ja paina sen jälkeen**  (ENTER) **-painiketta.**

Vaihtoehdot voivat vaihdella visuaalisen asetusvalikon asetuksesta riippuen (s. 38). Visuaalisissa asetuksissa "CUSTOM SETUP" -valikon "PICTURE EQ" -asetukset vaihtuvat seuraavanlaisesti.

**AUTO**: Vaihtaa yö/päiväkäyttöasetuksia automaattisesti järjestelmäasetusten himmenninasetuksen mukaisesti (s. 41). **LIGHT OFF**: Näyttää päiväkäytön vaihtoehdot. **LIGHT ON**: Näyttää yökäytön vaihtoehdot.

Jokaisen asetuksen vaihtoehdot näytetään seuraavassa.

### **Koskee kaikkia asetuksia**

**NORMAL**: Normaali kuvanlaatu.

**CUSTOM**: Käyttäjän räätälöimät asetukset (s. 27).

### **Asetettuna asetukseen "LIGHT OFF"/ "AUTO" ("DIM-OFF"-asetuksella)**

**DAYTIME**: Sopii käytettäväksi kirkkaassa valaistuksessa.

**SUNSET**: Sopii käytettäväksi lievästi hämärässä valaistuksessa.

**SHINE**: Sopii käytettäväksi hyvin kirkkaassa valaistuksessa (esim. auringon heijastuessa lisänäyttöön).

### **Asetettuna asetukseen "LIGHT ON"/ "AUTO" ("DIM-ON"-asetuksella)**

**NIGHT**: Tummentaa lisänäytön kuvan, jottei huomiosi suuntautuisi pois liikenteestä yöllä ajettaessa.

**MIDNIGHT**: Tummentaa lisänäyttöä enemmän kuin "NIGHT"-asetus.

**THEATER**: Kirkastaa lisänäytön kuvaa, sopii käytettäväksi silloin kun haluat katsella kirkasta näyttöä yöllä.

### **Kuvanlaadun räätälöinti**

Vaihtoehto "CUSTOM" mahdollistaa oman kuvanlaatuasetuksen tekemisen kuvan sävyjä säätämällä. Voit tallentaa sekä "LIGHT OFF' että "LIGHT ON" -asetusten säädöt.

- **1 Paina toiston aikana**  (VISUAL SETUP) **-painiketta.** Toistotilavalikko tulee esiin.
- **2** Valitse **↑/**↓ -painikkeilla RI **(PICTURE EQ), ja paina sen jälkeen**  (ENTER) **-painiketta.** Nykyinen vaihtoehto tulee esiin.
- **3** Valitse "CUSTOM" painikkeilla **↑/**↓ ja **paina sen jälkeen** (ENTER) **-painiketta.**

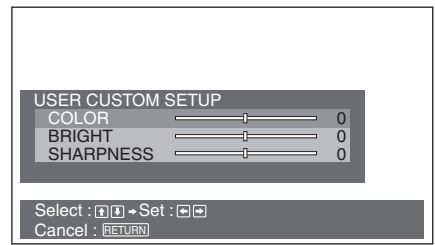

- **4** Valitse kuvan sävy **↑/↓** -painikkeilla, ja säädä sen jälkeen sen taso  $\leftarrow$ / $\rightarrow$ **-painikkeilla.**
- **5 Paina** (ENTER) **-painiketta.**

Toistotilavalikon piilottamiseksi paina (VISUAL SETUP) -painiketta.

### **Levyjen lukitseminen — Käytönrajoitus**

### DVD \*

\* *Ei koske DVD-R/DVD-R DL/DVD-RW-levyjä VRtilassa.*

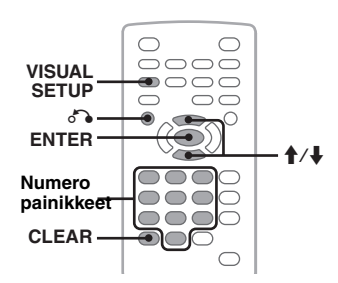

Voit lukita haluamasi levyn tai asettaa toistorajoituksia ennalta määrätyn tason, esimerkiksi katsojan iän, mukaisesti. Rajoituksella varustettujen kohtausten katselu estetään tai ne korvataan toisilla kohtauksilla, kun käytönrajoitustoiminnon kanssa yhteensopivaa DVD-levyä toistetaan.

### **Käytönrajoituksen aktivointi**

- **1 Paina** (VISUAL SETUP) **-painiketta virran ollessa katkaistuna laitteesta.** Visuaalinen asetusvalikko tulee esiin.
- **2** Valitse **↑/↓** -painikkeilla (CUSTOM **SETUP) ja paina sen jälkeen** (ENTER) **-painiketta.**

Käyttäjän asetusyksiköt tulevat esiin.

**3 Valitse "PARENTAL CONTROL" painikkeilla** M**/**m **ja paina sen jälkeen** (ENTER) **-painiketta.** Vaihtoehdot tulevat näkyviin.

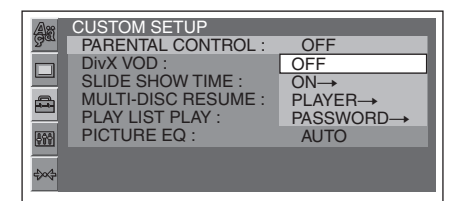

**4** Valitse **↑/↓** -painikkeilla "ON →" ja **paina sen jälkeen** (ENTER) **-painiketta.** Salasanan asetusnäyttö tulee esiin.

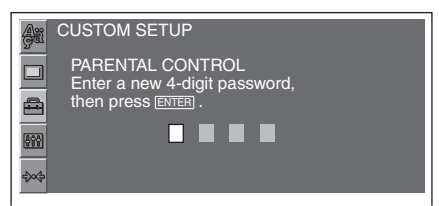

- **5 Kirjoita salasana numeropainikkeilla ja paina sen jälkeen** (ENTER) **-painiketta.** Vahvistusnäyttö tulee esiin.
- **6 Salasanan vahvistamiseksi kirjoita se uudelleen numeropainikkeilla ja paina sen jälkeen** (ENTER) **-painiketta.** Asetukset on nyt tehty valmiiksi.

Kirjoitetun numeron poistamiseksi paina (CLEAR) -painiketta. Paina edelliseen näyttöön palaamiseksi  $\delta$ -painiketta. Visuaalisen asetusvalikon piilottamiseksi paina

(VISUAL SETUP) -painiketta.

### **Käytönrajoituksen poistaminen käytöstä**

Valitse edellisessä kohdassa 4 "OFF  $\rightarrow$  " ja kirjoita sen jälkeen salasanasi. Jos käytönrajoitus poistetaan käytöstä, näytölle ilmestyy viesti "Parental control canceled".

### **Salasanan vaihtaminen**

Valitse "PASSWORD  $\rightarrow$ " edellisessä kohdassa 4, kirjoita nykyinen salasanasi, sen jälkeen uusi salasanasi, ja uusi salasana uudelleen sen vahvistamiseksi.

### **Alueen ja sen elokuvaluokitusten tason vaihtaminen**

Rajoitustasot voidaan asettaa alueen ja elokuvaluokitusten mukaisesti.

- **1 Paina** (VISUAL SETUP) **-painiketta virran ollessa katkaistuna laitteesta.** Visuaalinen asetusvalikko tulee esiin.
- **2** Valitse **↑/↓** -painikkeilla (CUSTOM **SETUP) ja paina sen jälkeen** (ENTER) **-painiketta.**

Käyttäjän asetusyksiköt tulevat esiin.

- **3 Valitse "PARENTAL CONTROL" painikkeilla** M**/**m **ja paina sen jälkeen**  (ENTER) **-painiketta.** Vaihtoehdot tulevat näkyviin.
- **4** Valitse **↑/↓** -painikkeilla "PLAYER →" ja **paina sen jälkeen** (ENTER) **-painiketta.** Jos käytönrajoitus on jo aktivoitu, salasanan ilmoitusnäyttö tulee esiin. Ilmoita asetuksen vaihtamiseksi salasanasi ja paina sen jälkeen (ENTER) -painiketta.
- **5** Valitse sen jälkeen **↑/↓** -painikkeilla **"STANDARD" ja paina sen jälkeen**  (ENTER) **-painiketta.**

Vaihtoehdot tulevat näkyviin.

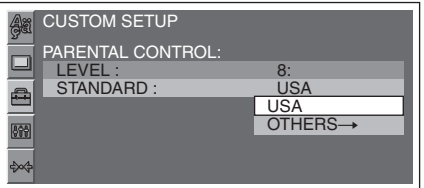

**6** Valitse **↑/↓** -painikkeilla haluttu alue **sen elokuvaluokitusten ottamiseksi käyttöön ja paina sen jälkeen** (ENTER) **-painiketta.**

Alue on valittu. Jos olet valinnut "OTHERS  $\rightarrow$ ", kirjoita "Aluekoodilista" s. 53 -listalla oleva aluekoodi numeropainikkeilla.

### **7** Valitse sen jälkeen **↑/**↓ -painikkeilla **"LEVEL" ja paina sen jälkeen** (ENTER) **-painiketta.**

Vaihtoehdot tulevat näkyviin.

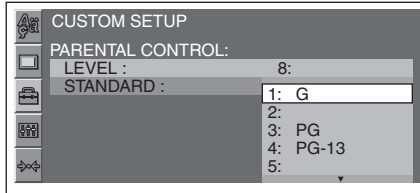

Mitä pienempi numero, sitä tiukempi rajoitustaso.

**8** Valitse haluttu luokitus  $\uparrow/\downarrow$ **-painikkeilla ja paina sen jälkeen**  (ENTER) **-painiketta.**

Asetukset on nyt tehty valmiiksi.

Paina edelliseen näyttöön palaamiseksi d -painiketta.

Visuaalisen asetusvalikon piilottamiseksi paina (VISUAL SETUP) -painiketta.

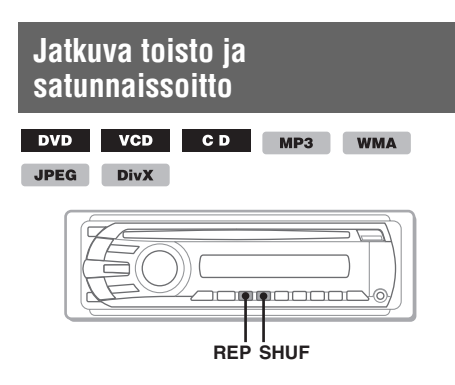

**1 Paina toiston aikana päälaitteen** (1) **(REP)- tai** (2) **(SHUF) -painiketta niin monta kertaa kuin tarvitaan halutun vaihtoehdon esiinsaamiseksi.**

 $\odot$  **DEDIGITAL REPTITLE** 

Jatkuva toisto tai satunnaissoitto käynnistyy.

Jatkuvan toiston vaihtoehdot ja kunkin levyn/ formaatin vaihtumisjärjestys näytetään seuraavassa taulukossa.

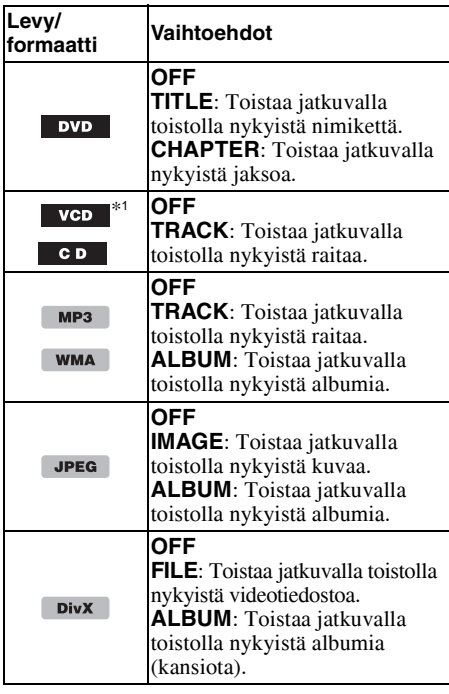

Satunnaissoiton vaihtoehdot ja kunkin levyn/ formaatin vaihtumisjärjestys näytetään seuraavassa taulukossa.

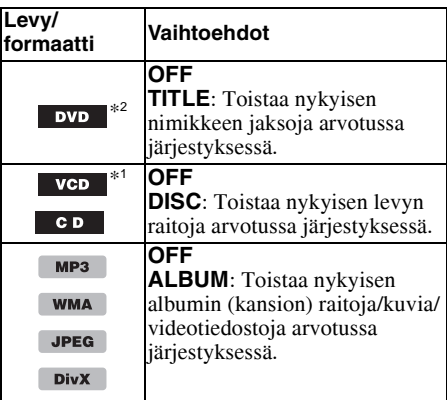

- \*1 *Käytettävissä ainoastaan silloin kun käytössä ovat versiot 1.0/1.1 VCD, tai 2.0 VCD ilman PBCtoimintoa.*
- \*2 *Ei koske DVD-R/DVD-R DL/DVD-RW-levyjä VRtilassa.*

Normaaliin toistoon palaamiseksi valitse "OFF".

#### *Huomautuksia*

- *Jos palaat levy- tai ylävalikkoon, jatkuva toisto/ satunnaissoitto peruuntuu.*
- *Jatkuva toisto/satunnaissoittotoimintoja ei voi asettaa käyttöön levy- eikä ylävalikosta.*

### **Asetusten tekeminen toistotilavalikosta**

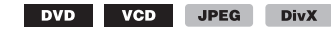

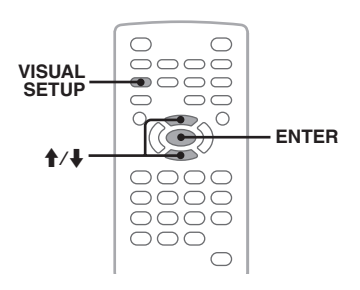

- **1 Paina toiston aikana**  (VISUAL SETUP) **-painiketta.** Toistotilavalikko tulee esiin.
- **2 Valitse ↑/↓** -painikkeilla  $\Box$  <sup>S</sup> tai **ESWE** ja paina sen jälkeen (ENTER) **-painiketta.**

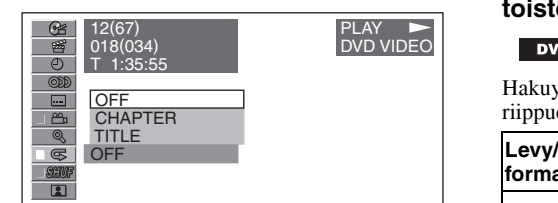

**3** Valitse haluttu vaihtoehto  $\textbf{\textup{+}}$ / **-painikkeilla ja paina sen jälkeen**  (ENTER) **-painiketta.**

Jatkuva toisto tai satunnaissoitto käynnistyy.

Piilota toistotilavalikko (VISUAL SETUP) -painikkeella

#### *Huomautus*

*Valittu toistotila peruuntuu silloin kun toistettava levy otetaan pois soittimesta.*

### **Pikahakutoisto**

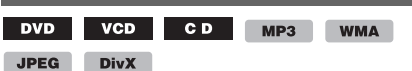

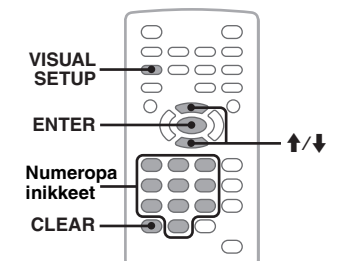

Voit hakea levyltä suoraan esiin halutun kohdan näppäilemällä nimikkeen tai jakson tms. numeron.

**1 Valitse toiston aikana numeropainikkeilla yksikön (raidan, nimikkeen, tms.) numero ja paina sen jälkeen** (ENTER) **-painiketta.** Toisto käynnistyy valitun kohdan alusta.

### **Asetusten tekeminen toistotilavalikosta**

DVD VCD JPEG DivX

Hakuyksiköt vaihtelevat levystä/formaatista riippuen seuraavasti.

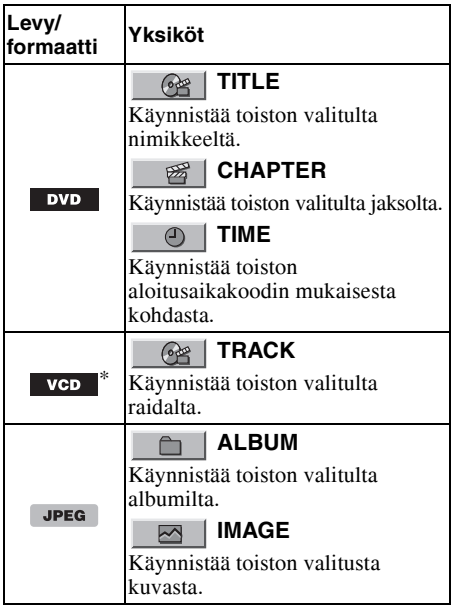

### **ALBUM**

Käynnistää toiston valitulta albumilta (kansiosta).

#### **FILE** 盯目

 $\cap$ 

Käynnistää toiston valitusta tiedostosta.

- \* *Käytettävissä ainoastaan silloin kun VCD-levyä toistetaan ilman PBC-toimintoa.*
- **1 Paina toiston aikana**

**DivX** 

(VISUAL SETUP) **-painiketta.** Toistotilavalikko tulee esiin.

**2** Valitse haluttu yksikkö **↑/ -painikkeilla ja paina sen jälkeen**  (ENTER) **-painiketta.**

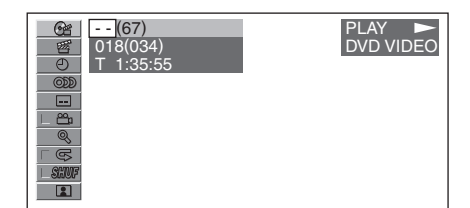

Suluissa oleva luku ilmaisee valitun yksikön kokonaismäärän.

**3 Valitse numeropainikkeilla yksikön numero tai aikakoodi.**

Jos esimerkiksi haluat siirtyä kohtaan, joka on 2 tuntia, 10 minuuttia ja 20 sekuntia levyn alusta, kirjoita "21020".

Näppäiltyjen numeroiden poistamiseksi paina (CLEAR) -painiketta.

### **4 Paina** (ENTER) **-painiketta.**

Toisto käynnistyy valitusta kohdasta.

Piilota toistotilavalikko (VISUAL SETUP) -painikkeella

### **Raitojen/kuvien/ videotiedostojen listaaminen — Quick-BrowZer**

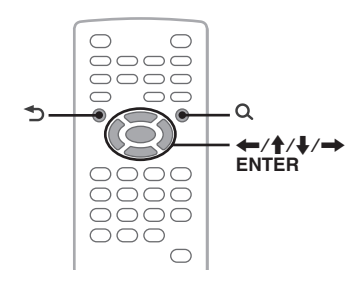

### **Raidan/kuvan/videotiedoston valinta**

CD |  $MP3$ **WMA JPEG DivX** 

Voit näyttää albumit/kansiot/raidat/kuvat/ videotiedostot listana lisänäytöllä ja valita niistä toistettavan yksikön.

Tämä toiminto on hyödyllinen erityisesti käytettäessä MP3/WMA/JPEG/DivX-formaatin levyä, jolla on monia albumeita/raitoja tms.

### **1 Paina toiston aikana Q**-painiketta.

Nykyisen levyn/albumin\*/kansion\* raita/ kuva/videotiedostoluettelo tulee esiin.

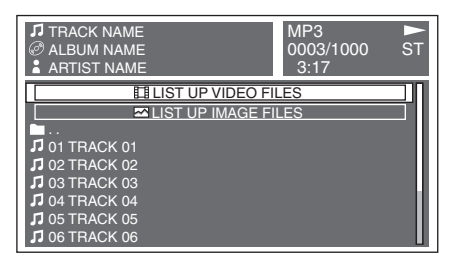

Paina edelliselle tai seuraavalle sivulle palataksesi painikkeita  $\leftarrow$ / $\rightarrow$ . Paina ylemmälle tasolle siirtyäksesi -painiketta.\*

Valitse haluttu kansio painikkeilla  $\uparrow/\downarrow$ , ja paina sen jälkeen (ENTER) -painiketta.\*

\* *Ainoastaan toistettaessa MP3/WMA/JPEG/ DivX-tiedostoja.*

**2 Valitse haluttu raita/kuva/ videotiedosto ↑/↓ -painikkeilla ja paina sen jälkeen** (ENTER) **-painiketta.** Valitun raidan/kuvan/videotiedoston toisto käynnistyy.

### *Päälaitteen avulla*

*Kierrä ohjauspyörää sen sijaan, että painaisit* M*/*m *-painikkeita, paina* (SEEK) *–/+ -painikkeita sen sijaan, että painaisit* <*/* , *-painikkeita, paina ohjauspyörää sen sijaan, että painaisit* (ENTER) *-painiketta.*

### **Tiedostotyypin valinta**

#### MP3 WMA JPEG DivX

Jos levyllä on useita eri tiedostotyyppejä, vain valittua (audio/video/kuva) tiedostotyyppiä voi toistaa. Tiedostotyyppien toiston tärkeysjärjestykseksi on alun perin asetettu audio, video ja sen jälkeen kuva (jos levyllä esim. on video- ja kuvatiedostoja, vain videotiedostoja voidaan toistaa). Voit valita listattavan tiedostotyypin ja valita sen jälkeen toistettavaksi halutun tiedoston.

### **1 Paina toiston aikana**  $Q$ -painiketta.

**jatkuu seuraavalla sivulla** t

**2 Valitse listattava tiedostotyyppi painikkeilla** M**/**m **ja paina sen jälkeen**  (ENTER) **-painiketta.**

MP3- ja WMA-tiedostojen listaamiseksi valitse asetukseksi "LIST UP AUDIO FILES".

DivX-tiedostojen listaamiseksi valitse asetukseksi "LIST UP VIDEO FILES". JPEG-tiedostojen listaamiseksi valitse asetukseksi "LIST UP IMAGE FILES".

**3** Valitse haluttu tiedosto  $\textbf{\textcolor{red}{\bullet}}$ / **-painikkeilla ja paina sen jälkeen**  (ENTER) **-painiketta.**

Valitun tiedoston toisto käynnistyy.

#### *Päälaitteen avulla*

*Kierrä ohjauspyörää sen sijaan, että painaisit* M*/*m *-painikkeita, paina ohjauspyörää sen sijaan, että painaisit* (ENTER) *-painiketta.*

# **Audiolevyn tietojen tarkistaminen**

#### CD MP3 WMA

Voit tarkistaa audiotoiston aikana levyn tiedot lisänäytöstä.

### **Esim. MP3-levyä toistettaessa**

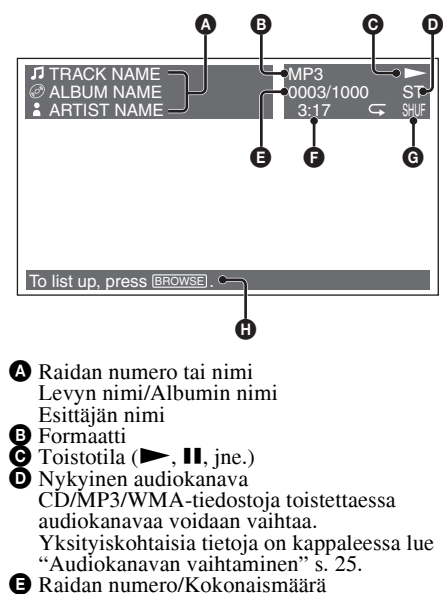

G Kulunut toistoaika<br>G Nykyinen toistotila<br>G Käytön lisätiedotteet

### *Vihje*

**32** *Voit myös valita tietyn raidan toistettavaksi listatoimintoa (Quick-BrowZer) käyttämällä (s. 31).* Edistyneemmät toiminnot — Radio

### **Radioasemien tallentaminen pikavalintoihin ja kuuntelu**

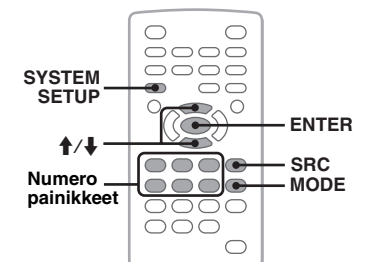

### **Muistutus**

Virittäessäsi asemia autoa ajaessasi käytä voimakkaimpien asemien viritystoimintoa (BTM) onnettomuuksien välttämiseksi.

### **Asemien automaattinen tallennus — BTM**

- **1 Paina** (SRC) **-painiketta niin monta kertaa kuin tarvitaan, että "TUNER" ilmestyy päälaitteen näytölle.** Paina aaltoalueen vaihtamiseksi (MODE) -painiketta niin monta kertaa kuin tarvitaan. Voit valita aaltoalueeksi jonkin seuraavista: FM1 (ULA), FM2, FM3, MW (KA) tai LW (PA).
- **2 Paina** (SYSTEM SETUP) **-painiketta.** Järjestelmäasetusyksikkö tulee esiin.
- **3** Valitse **↑/**↓ **-painikkeilla "BTM"** ja **paina sen jälkeen** (ENTER) **-painiketta.** Viritin tallentaa asemat muistiin numeropainikkeille  $(1)$ – $(6)$ ) niiden taajuuslukemien mukaisessa järjestyksessä. Piippaus vahvistaa asetuksen tallennuksen muistiin.

#### *Päälaitteen avulla*

*Paina* (SOURCE) *-painiketta* (SRC) *-painikkeen sijaan ja paina* (SETUP) *-painiketta* (SYSTEM SETUP) *-painikkeiden painamisen sijaan ja kierrä ohjauspyörää*  M*/*m *-painikkeiden painamisen sijaan sekä paina ohjauspyörää* (ENTER) *-painikkeen painamisen sijaan*

### **Radioasemien manuaalinen tallennus**

**1 Vastaanottaessasi radioasemia, jotka haluat tallentaa pikavalinnoille paina ja pidä painettuna jotakin numeropainikkeista (**(1)**–** (6)**), kunnes päälaitteen näyttöön ilmestyy "MEM".** Numeropainikkeen ilmaisin ilmestyy päälaitteen näyttöön.

#### *Huomautus*

*Jos yrität tallentaa uutta asemaa pikavalintapaikalle, jolle on jo tallennettu asema, vanha asema häviää, ja uusi tulee voimaan.*

#### *Vihje*

*Kun RDS-asema on tallennettu pikavalintapaikalle, sen AF/TA-asetus tallennetaan samalla kertaa (s. 33).*

### **Pikavalintapaikoille tallennettujen asemien kuuntelu**

**1 Valitse aaltoalue ja paina sen jälkeen jotakin numeropainikkeista (**(1)**–**(6)**).**

### **RDS**

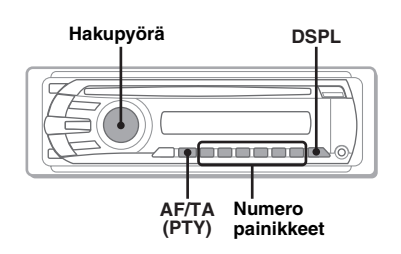

### **Yhteenveto**

Radio Data System -palvelulla (RDS) varustetut ULA-asemat lähettävät normaalin ohjelmasignaalin ohessa ylimääräisiä, eikuunneltavassa digitaalisessa muodossa olevia tekstitietoja.

### **Näyttöyksiköt**

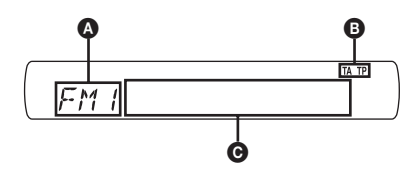

- A Aaltoalue, toiminto
- $\mathbf{\Theta}$  TA/TP\*1
- C Taajuus\*2 (Ohjelmapalvelun nimi), Pikavalintanumero, Kello, RDS-data
- \*1 *"TA" vilkkuu näytöllä liikennetiedotetta lähetettäessä. "TP" palaa näytöllä sellaista asemaa vastaanotettaessa.*
- \*2 *RDS-asemaa kuunneltaessa taajuuslukemien vasemmalla puolella näkyy "* \**".*

Näyttöyksiköiden vaihtamiseksi @ paina (DSPL) -painiketta.

### **RDS-palvelut**

Tässä virittimessä on automaattisesti käytettävissä seuraavat RDS-palvelut:

**AF** (Vaihtoehtoiset taajuudet) Valitsee ja virittää ohjelman sitä voimakkaimmalla signaalilla verkossa lähettävälle asemalle. Tätä toimintoa käyttämällä voit keskeytyksettä kuunnella samaa ohjelmaa pitkää ajomatkaa ajaessasi tarvitsematta virittää radiota käsin aina tätä ohjelmaa lähettävälle asemalle.

**TA** (Liikennetiedote)/**TP** (Liikenneohjelma) Lähettää tuoreita liikenneuutisia/ohjelmia. Liikennetiedotuksen/ohjelman käynnistyessä lähetys siirtyy kuunnellulta äänilähteen liikennelähetykseen.

#### **PTY** (Ohjelmatyypit)

Näyttää parhaillaan kuunneltavan ohjelman tyypin. Hakee myös asemia valitun ohjelmatyypin perusteella.

#### **CT** (Kellonaika)

RDS-lähetyksen mukana tuleva CT-data (kellonaikatiedot) asettaa kellon oikeaan aikaan.

#### *Huomautuksia*

- *Maasta/alueesta riippuen kaikkia RDS-palveluita ei välttämättä ole käytettävissä.*
- *RDS ei toimi, jos lähetteen voimakkuus on heikko tai ellei kohdalleen viritetty asema lähetä RDS-tietoja.*

### **AF- ja TA-asetukset**

AF/TA-asetukset ja niiden vaihtumisjärjestys kuvataan seuraavassa.

**AF-ON**: Aktivoi AF-asetuksen ja passivoi TA-asetuksen.

**TA-ON**: Aktivoi TA-asetuksen ja passivoi AF-asetuksen.

**AF, TA-ON**: Aktivoi sekä AF- että

TA-asetuksen.

**AF, TA-OFF**: Passivoi sekä AF- että TA-asetuksen.

**1 Paina** (AF/TA) **-painiketta niin monta kertaa kuin tarvitaan, että haluttu asetus tulee esiin.**

### **RDS-asemien tallentaminen AF- tai TA-asetuksilla**

Voit esivirittää RDS-asemat AF/TA-asetuksella. Jos käytät BTM-toimintoa, ainoastaan RDSasemat tallennetaan samalla AF/TA-asetuksella. Jos esivirität asemat pikavalintapaikoille käsin, voit esivirittää sekä RDS- että ei-RDS-asemat kunkin omalla AF/TA-asetuksellaan.

**1** Aseta AF/TA-asetus, ja tallenna sen jälkeen asema BTM-toiminnolla tai käsin.

### **Hätätiedotusten vastaanotto**

AF- tai TA-toiminnon ollessa käytössä hätätiedotteet keskeyttävät automaattisesti aikaisemmin valitun äänilähteen toiston.

#### *Vihje*

*Jos säädät äänenvoimakkuutta liikennetiedotuksen aikana, tämä asetus tallennetaan muistiin, ja sitä käytetään seuraavien liikennetiedotusten aikana, riippumatta liikennetiedotetta ennen käytetystä äänenvoimakkuudesta.*

### **Saman paikallisohjelman käyttäminen keskeytyksettä — REG**

AF-toiminnon ollessa käytössä: tämän laitteen tehdasasetus rajoittaa kuuntelun yhdelle alueelle, jolloin asema ei siirry toiselle alueohjelmaa voimakkaammalla signaalilla lähettävälle asemalle.

Mikäli ajat pois tämän alueohjelman vastaanottoalueelta, aseta järjestelmäasetuksista asetukseksi "REG-OFF" ULA-vastaanoton aikana (s. 42).

#### *Huomautus*

*Tämä toiminto ei ole käytettävissä Isossa-Britanniassa eikä tietyillä muilla alueilla.*

### **Paikallislinkkitoiminto (vain Isossa-Britanniassa)**

Paikallislinkkitoiminto antaa mahdollisuuden valita alueelta muita paikallisasemia, vaikka ne eivät olisikaan tallennettuina numeropainikkeisiin.

- **1** Paina ULA-vastaanoton aikana jotakin numeropainiketta  $(\bigcirc$ – $(\bigcirc)$ ), jolle on tallennettuna jokin paikallisasema.
- **2** Paina 5 sekunnin sisällä uudestaan paikallisaseman numeropainiketta. Toista menettely, kunnes haluttu paikallisradioasema on löytynyt.

### **PTY:n valinta**

**1 Pidä painettuna** (AF/TA) **(PTY) -painiketta ULA-vastaanoton aikana.**

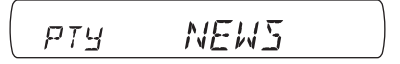

Parhaillaan kuunneltavan ohjelmatyypin nimi tulee näyttöön, jos asema lähettää PTYtietoja.

- **2 Valitse ohjelmatyyppi ohjauspyörää kiertämällä.**
- **3 Paina hakupyörää.**

Viritin alkaa hakea valittua ohjelmatyyppiä lähettävää radioasemaa.

### **Ohjelmatyypit**

**NEWS** (Uutiset), **AFFAIRS** (Ajankohtaista), **INFO** (Tiedotuksia), **SPORT** (Urheilua), **EDUCATE** (Opetus), **DRAMA** (Kuunnelmia), **CULTURE** (Kulttuuria), **SCIENCE** (Tiede), **VARIED** (Sekalaista), **POP M**  (Listamusiikkia), **ROCK M** (Rokkia), **EASY M**  (Kevyttä viihdemusiikkia), **LIGHT M** (Kevyttä klassista), **CLASSICS** (Klassista), **OTHER M**  (Muu musiikki), **WEATHER** (Säätietoja), **FINANCE** (Talous), **CHILDREN**  (Lastenohjelmia), **SOCIAL A**  (Yhteiskunnallista), **RELIGION** (Uskonto), **PHONE IN** (Kuuntelijat soittavat), **TRAVEL**  (Matkailu), **LEISURE** (Vapaa-aika), **JAZZ**  (Jatsia), **COUNTRY** (Kantria), **NATION M**  (Kotimaista musiikkia), **OLDIES** (Vanhempaa listamusiikkia), **FOLK M** (Etnoa), **DOCUMENT** (Dokumentti)

#### *Huomautus*

*Tätä toimintoa ei voi käyttää tietyissä maissa/alueilla, joissa ei ole käytettävissä PTY-tietoja.*

### **Kellonajan (CT) CT**

### **1 Aseta järjestelmän asetusvalikosta asetukseksi "CT-ON" (s. 41).**

#### *Huomautuksia*

- *CT-toiminto ei välttämättä toimi, vaikka RDSaseman vastaanotto onnistuisikin.*
- *CT-toiminnolla asetettu aika saattaa poiketa hieman oikeasta ajasta.*

### Äänensäädöt

### **Äänenlaadun muokkaaminen**

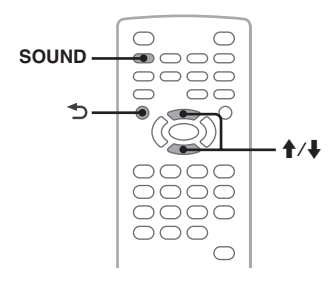

Voit säätää ääniominaisuuksia mieltymystesi mukaisesti.

Äänivalikon asetusyksiköt ja vaihtumisjärjestys näytetään seuraavassa.

**EQ3**: Valitsee taajuuskäyrän 7 musiikkityypille. **LOW, MID, HI**\*: Säätää halutun aaltoalueen äänenvoimakkuustason EQ3-käyttäjäasetusta varten.

**BAL** (Vasen/oikeatasapaino): Säätää vasemman ja oikean kaiuttimen välistä tasapainoa.

**FAD** (Etu/takatasapainon säädin): Säätää etu- ja takakaiutinten äänenvoimakkuussuhdetta.

\* *Tulee esiin ainoastaan silloin kun EQ3 on aktivoitu.*

**1 Paina toiston tai radiovastaanoton aikana** (SOUND) **-painiketta niin monta kertaa kuin tarvitaan, että haluttu asetus ilmestyy päälaitteen näyttöön.**

$$
\begin{array}{|c|c|}\n\hline\n\text{PIDICITAL} & \text{IFF} \\
\hline\n\end{array}
$$

- **2 Säädä taso tai valitse haluttu vaihtoehto painikkeilla ↑/↓.**
- **3 Paina .**

Asetus on suoritettu valmiiksi, ja näyttö palaa normaaliin toisto/vastaanottotilaan.

### *Päälaitteen avulla*

*Paina ohjauspyörää* (SOUND) *-painikkeen sijaan, kierrä ohjauspyörää* M*/*m *-painikkeiden painamisen sijaan.*

### **Taajuuskäyrän räätälöinti — EQ3**

EQ3-toiminnon "CUSTOM"-asetuksen avulla voit tehdä omat taajuuskäyrän asetuksesi. Voit säätää kolmen eri taajuusalueen tason: "LOW", "MID" ja "HI".

- **1 Paina toiston tai vastaanoton aikana**  (SOUND) **-painiketta niin monta kertaa kuin tarvitaan, että näytölle ilmestyy ilmaisin "EQ3".**
- **2** Valitse painikkeilla **↑/**↓ "CUSTOM".
- **3 Paina** (SOUND) **-painiketta niin monta kertaa kuin tarvitaan, että ilmaisin "LOW", "MID" tai "HI" ilmestyy näyttöön.**
- **4** Säädä valitun yksikön taso **↑/**↓ **-painikkeilla.**

Voimakkuustaso on säädettävissä yksiportaisilla askelmilla välillä –10 – +10.

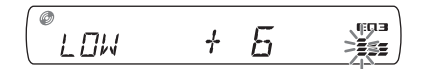

Taajuuskäyrän tehdasasetuksen palauttamiseksi paina ja pidä painettuna (SOUND) -painiketta.

### **5 Paina .**

Asetus on suoritettu valmiiksi, ja näyttö palaa normaaliin toisto/vastaanottotilaan.

### *Vihje*

*Myös muut taajuuskorjaustyypit ovat säädettävissä.*

#### *Päälaitteen avulla*

*Paina ohjauspyörää* (SOUND) *-painikkeen sijaan, kierrä ohjauspyörää* M*/*m *-painikkeiden painamisen sijaan.*

### Asetukset

Useita eri asetuksia voidaan asettaa seuraavista kahdesta asetusvalikosta.

- **Visuaalinen asetusvalikko (s. 36)** Mahdollistaa visuaalispainotteisten yksiköiden asetukset (lisänäytön avulla).
- **Järjestelmäasetusvalikko (s. 40)** Mahdollistaa järjestelmään liittyvien yksiköiden asetukset (päänäytön avulla).

### **Visuaaliset asetukset**

Visuaalinen asetusvalikko sisältää seuraavat osat:

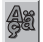

 **LANGUAGE SETUP** (s. 37) Asettaa valikon ja tekstityksen kielen, yms.

**DISPLAY SETUP** (s. 37) Säätää päälaitteeseen kytketyn lisänäytön asetukset.

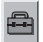

 **CUSTOM SETUP** (s. 38) Räätälöi levyjen toiston.

88

**AUDIO SETUP** (s. 39) Säätää ääniasetukset levyn mukaisesti.

**RESET** (s. 39) Palauttaa kaikki asetusyksiköt tehdasasetuksiin.

### **Visuaalisten asetusten peruskäyttö**

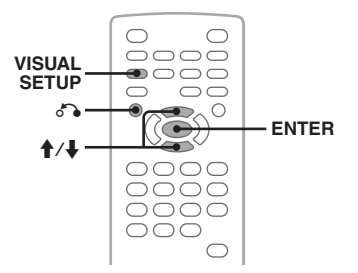

Voit asettaa valikon yksiköt seuraavien ohjeiden mukaan.

Esim. asettaessasi kuvasuhteen asetukseen "4:3 PAN SCAN".

**1 Paina** (VISUAL SETUP) **-painiketta virran ollessa katkaistuna laitteesta.** Visuaalinen asetusvalikko tulee esiin.

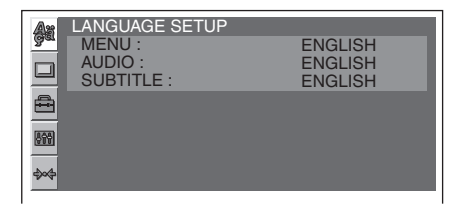

### **2** Valitse **↑/↓** -painikkeilla □ (DISPLAY **SETUP) ja paina sen jälkeen** (ENTER) **-painiketta.**

Näytön asetusyksiköt tulevat esiin.

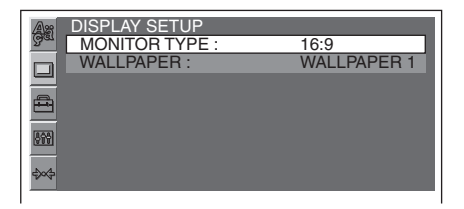

**3** Valitse sen jälkeen **↑/**↓ -painikkeilla **"MONITOR TYPE" ja paina sen jälkeen**  (ENTER) **-painiketta.**

Vaihtoehdot tulevat näkyviin.

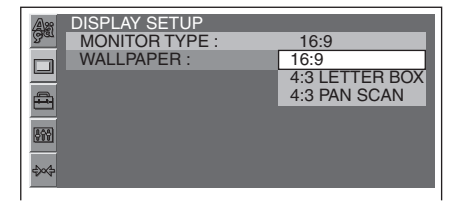

**4** Valitse **↑/↓** -painikkeilla "4:3 PAN **SCAN" ja paina sen jälkeen** (ENTER) **-painiketta.**

Asetukset on nyt tehty valmiiksi.

Paina edelliseen näyttöön palaamiseksi d -painiketta.

Visuaalisen asetusvalikon piilottamiseksi paina (VISUAL SETUP) -painiketta.

### **Näytön tai ääniraidan kieliasetus**

Valitse (LANGUAGE SETUP) ja valitse sen jälkeen haluttu yksikkö ja jokin vaihtoehto seuraavista painikkeilla  $\blacklozenge/\blacklozenge$  ja (ENTER). Yksityiskohtaisia tietoja tästä menettelystä on kappaleessa lue "Visuaalisten asetusten peruskäyttö" s. 36.

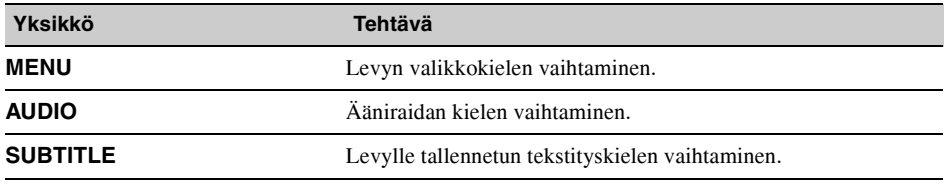

### **Näytön asetukset**

Valitse  $\Box$  (DISPLAY SETUP) ja valitse sen jälkeen haluttu yksikkö ja jokin vaihtoehto seuraavista painikkeilla †/ ja (ENTER). Yksityiskohtaisia tietoja tästä menettelystä on kappaleessa lue "Visuaalisten asetusten peruskäyttö" s. 36.

" $\bullet$ " merkitsee tehdasasetusta.

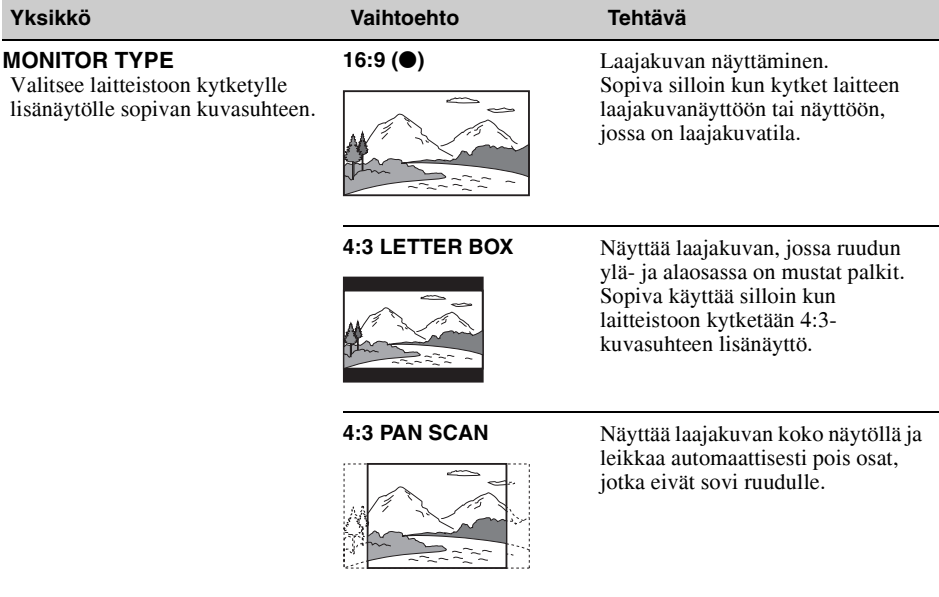

**WALLPAPER WALLPAPER 1 (0), 2, 3** Valitse sopiva taustakuvamalli.

#### *Huomautus*

*Levystä riippuen asetus "4:3 LETTER BOX" saatetaan valita automaattisesti asetuksen "4:3 PAN SCAN" sijaan tai toisin päin.*

#### **Käyttäjän asetukset** ê

Valitse <sup>®</sup> (CUSTOM SETUP) ja valitse sen jälkeen haluttu yksikkö ja jokin vaihtoehto seuraavista painikkeilla †/ ja (ENTER). Yksityiskohtaisia tietoja tästä menettelystä on kappaleessa lue "Visuaalisten asetusten peruskäyttö" s. 36.

Lue yksityiskohtaisempia tietoja ilmoitetuilta sivuilta. " $\bullet$ " merkitsee oletusasetusta.

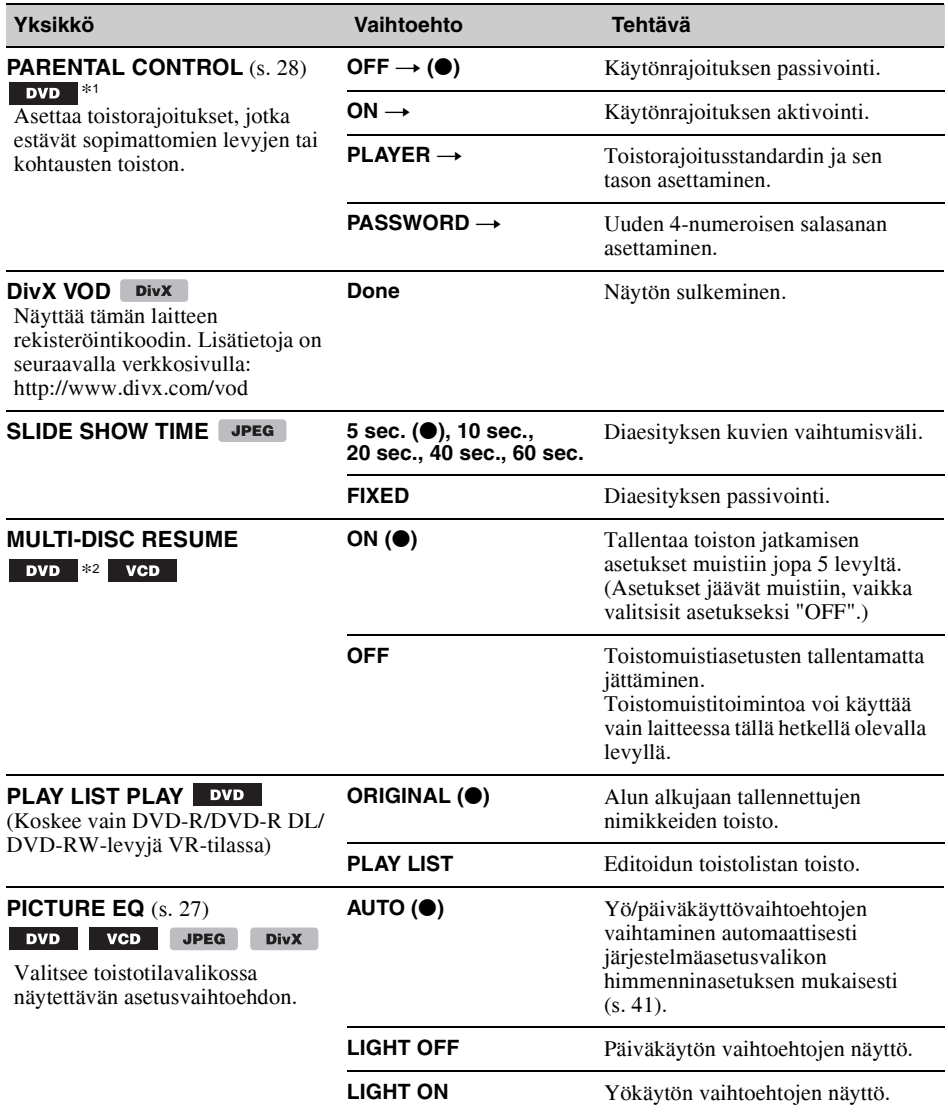

\*1 *Ei koske DVD-R/DVD-R DL/DVD-RW-levyjä VR-tilassa.*

\*2 *Vain DVD VIDEO -levyt.*

#### *Huomautus*

*Jos käytönrajoitustoimintoa käytetään, toistomuistitoiminto ei toimi. Toisto käynnistyy tässä tapauksessa levyn alusta levy laitteeseen asetettaessa.*

#### **Ääniasetukset** 88

Valitse (AUDIO SETUP) ja valitse sen jälkeen haluttu yksikkö ja jokin vaihtoehto seuraavista painikkeilla †/ ja (ENTER). Yksityiskohtaisia tietoja tästä menettelystä on kappaleessa lue "Visuaalisten asetusten peruskäyttö" s. 36.

Lue yksityiskohtaisempia tietoja ilmoitetuilta sivuilta. " $\bullet$ " merkitsee oletusasetusta.

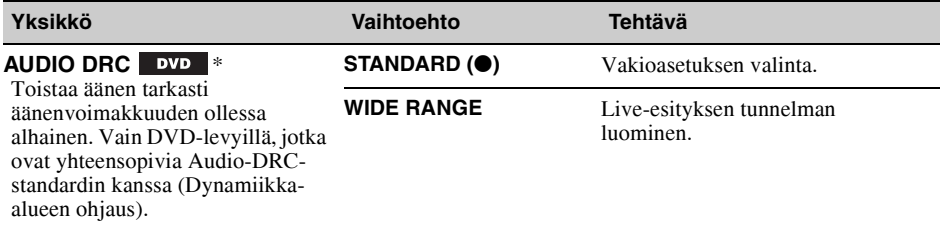

\* *Ei koske DVD-R/DVD-R DL/DVD-RW-levyjä VR-tilassa.*

### **Kaikkien asetusten palauttaminen tehdasasetuksiin**

Kaikki visuaalisen asetusvalikon asetukset (käytönrajoitusasetusta lukuun ottamatta) voidaan palauttaa tehdasasetuksiin.

Valitse  $\rightsquigarrow$  (RESET), ja sen jälkeen "RESET ALL SETTINGS", "YES" painikkeilla  $\biguparrow \biguparrow$  ja (ENTER). Yksityiskohtaisia tietoja tästä menettelystä on kappaleessa lue "Visuaalisten asetusten peruskäyttö" s. 36.

#### *Huomautus*

*Älä katkaise virtaa laitteesta tehdasasetuksia palautettaessa, koska tämän tekeminen kestää hetken ajan.*

### **Järjestelmäasetukset**

Järjestelmän asetusvalikko sisältää seuraavat osat:

- **SET**: Yleiset asetukset (s. 41)
- **DSPL**: Näyttöasetukset (s. 41)
- **R/M**: Vastaanottotilan asetukset (s. 42)
- **SND**: Ääniasetukset (s. 42)

### **Järjestelmäasetusten peruskäyttö**

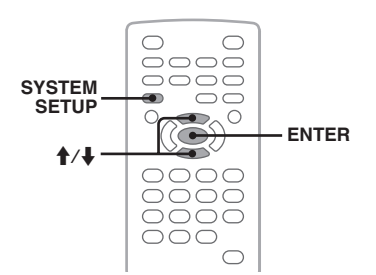

Voit asettaa valikon yksiköt seuraavien ohjeiden mukaan.

Esim. esittelytilaa asettaessa.

- **1 Paina** (SYSTEM SETUP) **-painiketta virran ollessa katkaistuna laitteesta.** Järjestelmän asetusyksikkö ilmestyy päälaitteen näytölle.
- **2** Valitse **↑/↓** -painikkeilla "DEMO" ja **paina sen jälkeen** (ENTER) **-painiketta.** Vaihtoehto tulee esiin.

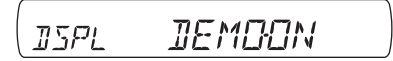

**3** Valitse painikkeilla **↑/**↓ "ON" tai **"OFF," ja paina sen jälkeen** (ENTER) **-painiketta.**

Asetukset on nyt tehty valmiiksi.

Paina järjestelmäasetusnäytön piilottamiseksi (SYSTEM SETUP) -painiketta.

#### *Päälaitteen avulla*

*Paina* (SETUP) *-painiketta* (SYSTEM SETUP) *-painikkeen sijaan ja kierrä ohjauspyörää* M*/*m *-painikkeiden painamisen sijaan ja paina ohjauspainiketta* (ENTER) *-painikkeen painamisen sijaan.*

Lue yksityiskohtaisempia tietoja ilmoitetuilta sivuilta. " $\bullet$ " merkitsee oletusasetusta.

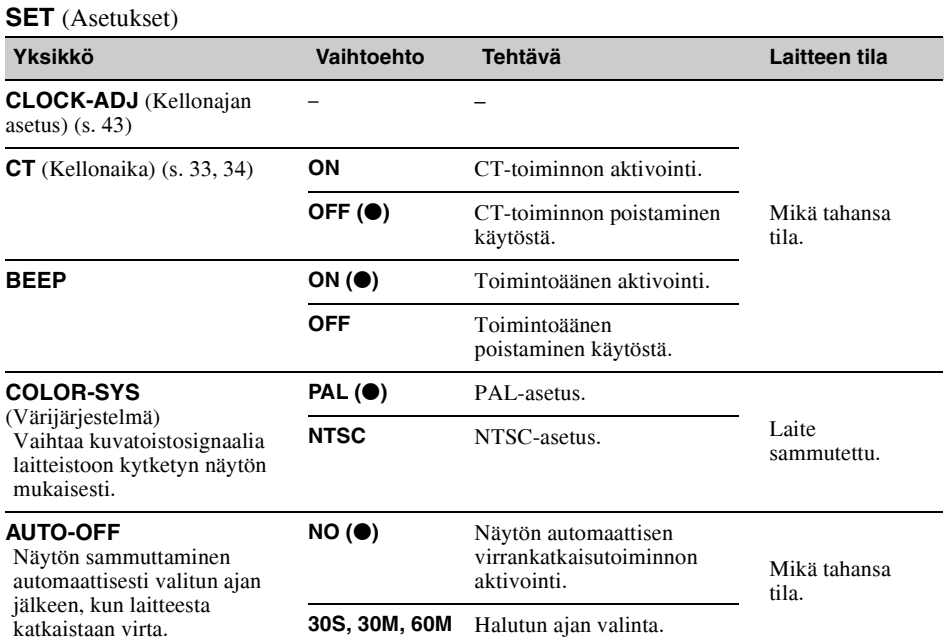

### **DSPL** (Näyttö)

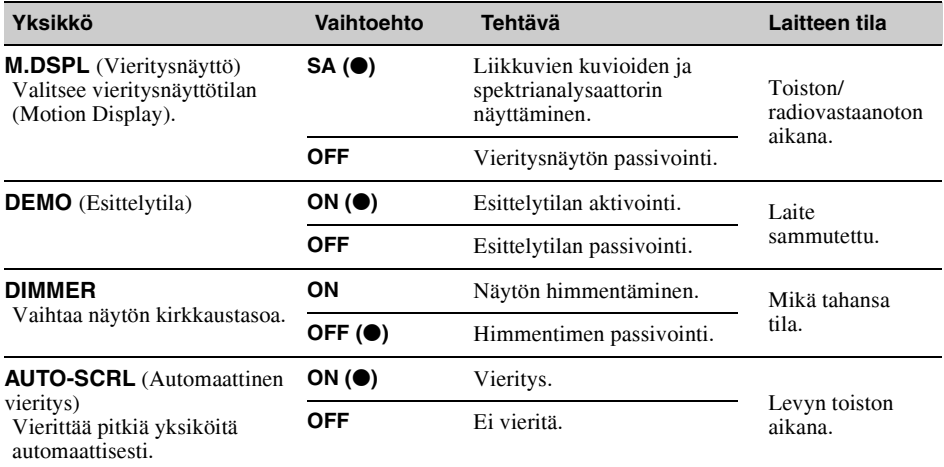

**jatkuu seuraavalla sivulla** t

### **R/M** (Vastaanottotila)

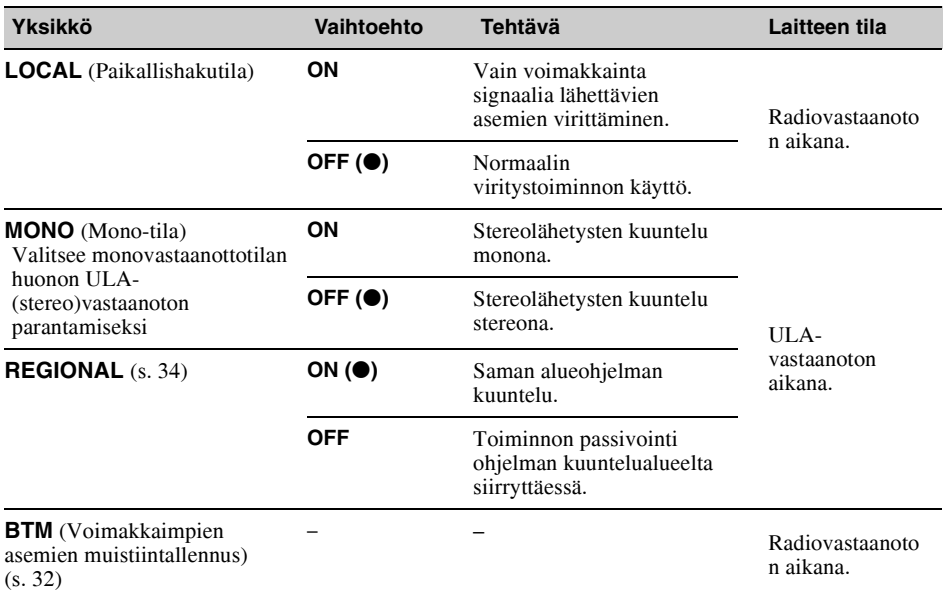

### **SND** (Ääni)

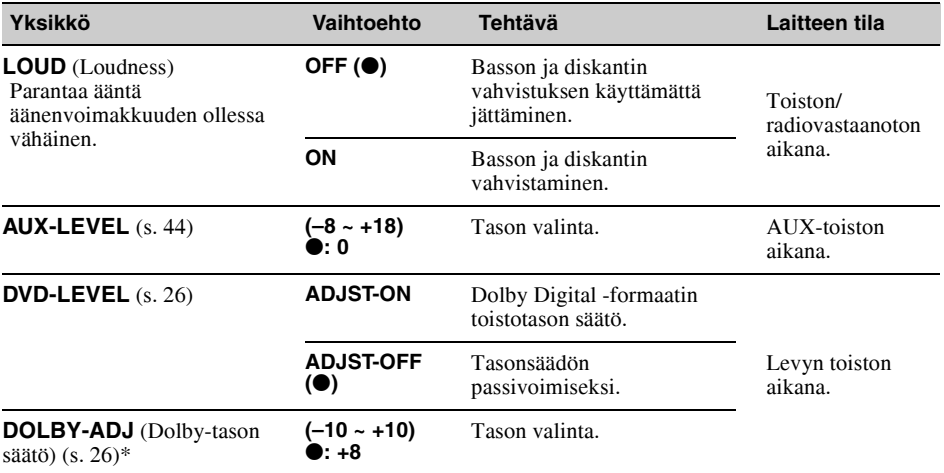

\* *Tulee esiin ja on käytettävissä vain "DVD-LEVEL" -asetuksen ollessa "ADJST-ON".*

### **Kellon asettaminen aikaan**

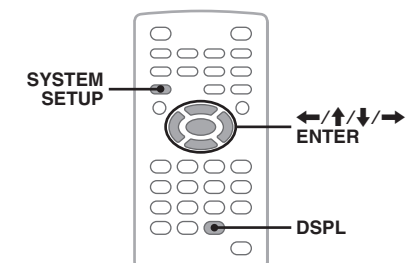

Kellossa on 24 tunnin näyttö.

- **1 Paina** (SYSTEM SETUP) **-painiketta.** Järjestelmän asetusyksikkö ilmestyy päälaitteen näytölle.
- **2** Valitse **↑/↓** -painikkeilla "CLOCK ADJ" **ja paina sen jälkeen** (ENTER) **-painiketta.**

Tuntilukemat alkavat vilkkua.

ian<br>Iell **SET** 

**3** Aseta tunti- ja minuuttilukemat  $\hat{\mathbf{f}}$ / $\hat{\mathbf{f}}$ **-painikkeilla.**

Paina digitaalisen ilmaisimen siirtämiseksi  $\leftrightarrow$  -painikkeita.

**4 Paina** (ENTER) **-painiketta.** Asetukset on nyt tehty valmiiksi.

Paina järjestelmäasetusnäytön piilottamiseksi (SYSTEM SETUP) -painiketta.

Paina kellonajan näyttämiseksi toiston aikana (DSPL) -painiketta niin monta kertaa kuin tarvitaan, että kello tulee näkyviin.

#### *Päälaitteen avulla*

*Paina* (SETUP) *-painiketta* (SYSTEM SETUP) *-painikkeen sijaan ja kierrä ohjauspyörää* M*/*m *-painikkeiden painamisen sijaan ja paina*   $\overrightarrow{AA}$  **44** / **▶▶**  $\rightarrow$  -painikkeita ← /  $\rightarrow$  -painikkeiden *painamisen sijaan ja paina ohjauspyörää* (ENTER) *-painikkeen painamisen sijaan.*

### Lisälaitteiden käyttö

### **Lisälaite**

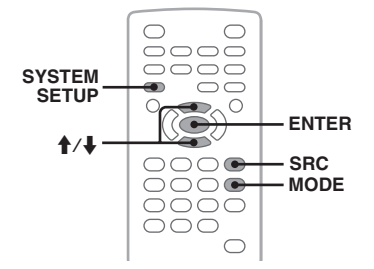

Et pysty kytkemään lisälaitteita laitteistoosi ja kuuntelemaan niitä autokaiuttimista.

Aina 2 laitetta voidaan kytkeä, yksi etupaneelin AUX-tuloliitäntään (stereominijakki) ja toinen takapaneelin AUX AUDIO IN -liitäntiin. Laitteen ja lisälaitteen väliset toistoäänen voimakkuuserot voidaan tasoittaa säätämällä.

### **Lisälaitteen kytkeminen**

- **1** Kytke päältä lisälaite.
- **2** Säädä laitteen äänenvoimakkuus nollille.
- **3** Kytke laite tähän laitteistoon.

### **Etupaneelista**

Kytke laite AUX-tuloliitäntään.

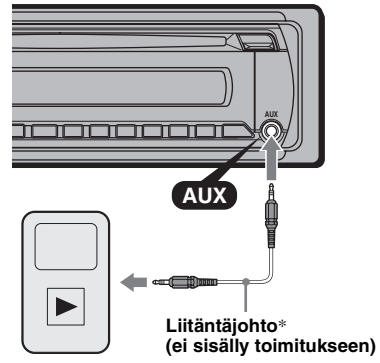

\* *Käytä suoraa liitintä.*

#### **Takapaneelista**

Kytke laite AUX AUDIO IN -liitäntiin.

### **jatkuu seuraavalla sivulla** t

### **Lisälaitteen valitseminen**

- **1** Paina (SRC) -painiketta niin monta kertaa kuin tarvitaan, että "AUX" ilmestyy päälaitteen näytölle.
- **2** Valitse (MODE) painikkeella "FRONT-IN" tai "REAR-IN." Käytä lisälaitetta sen omilla painikkeilla.

### **Äänenvoimakkuuden säätäminen**

Säädä jokaisen laitteistoon kytketyn laitteen äänenvoimakkuus ennen toiston aloittamista.

- **1** Säädä laitteen äänenvoimakkuus nollille.
- **2** Paina (SRC) -painiketta niin monta kertaa kuin tarvitaan, että "AUX" ilmestyy päälaitteen näytölle. Jos kaksi lisälaitetta on kytketty, valitse laite, jonka äänenvoimakkuutta haluat säätää painamalla (MODE) -painiketta.
- **3** Käynnistä kannettavan lisälaitteen toisto kohtuullisella äänenvoimakkuudella.
- **4** Säädä laitteistosta äänenvoimakkuus normaalisti käyttämäksesi.
- **5** Paina (SYSTEM SETUP) -painiketta.
- **6** Valitse ←/ -painikkeilla "AUX-LEVEL" ja paina sen jälkeen (ENTER) -painiketta.
- **7** Säädä tulotaso painikkeilla **↑/**↓. Tulotaso on säädettävissä yksiportaisilla askelmilla välillä –8– +18.
- **8** Paina (ENTER) -painiketta. Asetukset on nyt tehty valmiiksi.

Paina järjestelmäasetusnäytön piilottamiseksi (SYSTEM SETUP) -painiketta.

### *Päälaitteen avulla*

*Paina* (SOURCE) *-painiketta* (SRC) *-painikkeen sijaan ja paina* (SETUP) *-painiketta* (SYSTEM SETUP) *-painikkeiden painamisen sijaan ja kierrä ohjauspyörää* M*/*m *-painikkeiden painamisen sijaan sekä paina ohjauspyörää* (ENTER) *-painikkeen painamisen sijaan*

### Lisätietoja

# **Yleisiä käyttöohjeita**

- Anna laitteen jäähtyä ennen käyttöä, jos autosi on ollut pysäköitynä suoraan auringonpaisteeseen.
- Moottoriantenni ojentautuu automaattisesti esiin.

### **Kosteuden tiivistyminen**

Jos laitteen sisällä oleva kosteus pääsee tiivistymään nesteeksi, ota levy pois soittimesta ja odota noin tunti nesteen haihtumista, muussa tapauksessa laite ei ehkä toimi kunnolla.

### **Korkean äänenlaadun säilyttämiseksi**

Älä roiskuta nestettä laitteeseen tai levyille.

### **Levyjä koskevia huomautuksia**

- Älä altista levyjä suoralle auringonpaisteelle tai lämmönlähteille, kuten kuumailmakanavat, tai jätä niitä suoraan auringonpaisteeseen pysäköityyn autoon.
- Pyyhi ennen levyjen soittamista ne puhtaiksi puhdistusliinalla levyn keskiosasta laitoihin edeten. Älä käytä liuottimia kuten bentseeniä, tinneriä tai kuluttajakäyttöön myytäviä puhdistussarjoja.

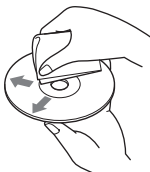

- Tämä laite on suunniteltu toistamaan levyjä, jotka ovat yhteensopivia Compact Disc (CD) -standardin kanssa. DualDisc-levyt ja jotkin muut musiikkilevyt, jotka on koodattu kopiosuojatekniikalla, eivät ole yhteensopivia Compact Disc (CD) -standardin kanssa, sen vuoksi niitä ei voi toistaa tällä laitteella.
- **Tällä laitteella TOISTOKELVOTTOMAT levyt**
	- Tarroilla, etiketeillä tai tahmealla teipillä tai itse kiinnitetyllä paperiliuskoilla varustetut levyt. Jos käytät niitä, voi seurauksena olla toimintahäiriö tai levyn rikkoontuminen.
	- Normaalista poikkeavalla muodolla varustetut levyt (esim. sydämen-, neliön- tai tähdenmuotoiset levyt) saattavat vahingoittaa tätä laitetta.
	- 8 cm:n levyt.

### **DVD- ja VCD-levyjen toistamista koskeva huomautus**

Ohjelmatuottajat ovat saattaneet asettaa tarkoituksella joitakin DVD- ja VCD-levyjen toistotoimintoja. Koska tämä laite toistaa DVD- ja VCD-levyt ohjelmatuottajien suunnitteleman levyn sisällön mukaan, kaikki toisto-ominaisuudet eivät välttämättä ole käytettävissä. Lue myös DVD- ja VCD-levyjen mukana toimitetut ohjeet.

### **DATA CD- ja DATA DVD -levyjä koskevia huomautuksia**

- Joitakin DATA CD/DATA DVD -levyjä (riippuen niiden tallennukseen käytetyistä laitteistoista ja levyn kunnosta) ei voi välttämättä toistaa tällä laitteella.
- Joidenkin levyjen käyttö edellyttää levyn viimeistelemistä (s. 45).
- Tämä laite on yhteensopiva seuraavien standardien kanssa.
	- DATA CD:t
- ISO 9660 level 1/level 2 -formaatti, Joliet/ Romeo-laajennusformaatit
- Monitallennus (Multi Session)
- DATA DVD:t
- UDF Bridge -formaatti (yhdistetty UDF ja ISO 9660)
- Multi Border
- Maksimimäärä:
	- kansioita (albumeja): 256 (mukaan lukien juurija tyhjät kansiot).
	- tiedostoja (raitoja/kuvia/videotiedostoja) ja kansioita levyllä: 2 000 (jos kansio/ tiedostonimessä on paljon kirjainmerkkejä, tämä luku voi olla pienempi kuin 2 000).
	- kansion/tiedoston nimessä näytettävä kirjainmerkkien määrä on 64 (Joliet/Romeo).

### **Levyjä viimeistelyä koskevia huomautuksia**

Seuraavat levyt tulee viimeistellä, ennen kuin niitä voi toistaa tällä laitteella.

- DVD-R/DVD-R DL (video/VR-tilassa)
- DVD-RW videotilassa
- DVD+R/DVD+R DL
- CD-R
- CD-RW

Seuraavia levyjä voi toistaa myös viimeistelemättöminä.

- DVD+RW viimeistellään automaattisesti.
- DVD-RW VR-tilassa viimeistelyä ei tarvita.

Yksityiskohtaisia tietoja on levyn mukana toimitetuissa ohjeissa.

### **Multi Session CD- ja/ Multi Border DVD -levyjä koskevia huomautuksia**

Tällä laitteella voidaan toistaa Multi Session CD/ Multi Border DVD -levyjä seuraavilla ehdoilla. Pidä mielessä, että istunto pitää sulkea ja levy tulee viimeistellä.

- Jos CD-DA (Compact Disc Digital Audio) on tallennettu ensimmäisessä istunnossa: Laite tunnistaa levyn CD-DA-levynä ja vain ensimmäisen istunnon CD-DA-osa toistetaan, vaikka toista formaattia (esim. MP3) olisikin tallennettu toisissa istunnoissa.
- Jos CD-DA-formaattia on tallennettu muualle kuin ensimmäiseen istuntoon. Laite tunnistaa levyn DATA CD- tai DATA DVD levynä ja kaikki CD-DA -istunnot ohitetaan.
- Jos MP3/WMA/JPEG/DivX-formaattia on tallennettu: Vain valitun tiedostotyypin (audio/video/kuva) sisältävät istunnot toistetaan (jos CD-DA- tai muuta dataa esiintyy istunnoissa, ne ohitetaan).
- \* *Lisätietoja tiedostotyypin valinnasta on s. 31.*

### **MP3/WMA/JPEG/DivX®-tiedostojen toistojärjestys**

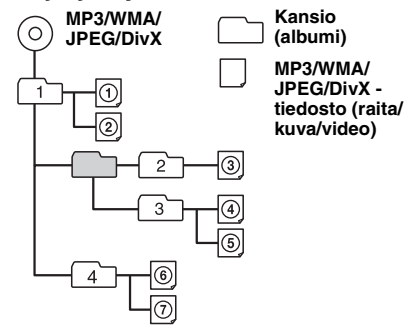

### **MP3 -tiedostoista**

- MP3, joka on lyhenne sanoista MPEG-1 Audio Layer-3, on musiikkitiedostojen standardipakkausformaatti. Se pakkaa audio-CD:n datan noin 1/10:aan sen alkuperäisestä koosta.
- ID3-tagin versioita 1.0, 1.1, 2.2, 2.3 ja 2.4 sovelletaan vain MP3-raitoihin. ID3-tagi on 15/30 kirjainmerkkiä pitkä (1.0 ja 1.1), tai 63/126 kirjainmerkkiä pitkä (2.2, 2.3 ja 2.4).
- Nimiä MP3-tiedostoille antaessasi muista lisätä tiedoston nimeen tiedostotarkenne ".mp3".
- VBR-tyyppistä (vaihtuva bittinopeus) MP3 tiedostoa pikatoistolla eteen/taaksepäin toistettaessa käytetty toistoaika ei välttämättä näy tarkasti.

#### *MP3-tiedostoja koskeva huomautus*

*Toistaessasi suurella bittinopeudella, kuten 384 kbps, tallennettua MP3-raitaa, ääneen voi tulla katkoksia.*

### **WMA -tiedostoista**

- WMA, joka on lyhenne sanoista Windows Media Audio, on musiikkitiedostojen standardipakkausformaatti. Se pakkaa audio-CD:n datan noin 1/22:aan\* sen alkuperäisestä koosta.
- WMA-tagin pituus on 63 kirjainmerkkiä.
- Nimiä WMA-tiedostoille antaessasi muista lisätä tiedoston nimeen tiedostotarkenne ".wma".
- VBR-tyyppistä (vaihtuva bittinopeus) WMAtiedostoa pikatoistolla eteen/taaksepäin toistettaessa käytetty toistoaika ei välttämättä näy tarkasti.
- \* *vain 64 kbps:llä*

#### *WMA-tiedostoja koskeva huomautus*

*Seuraavien WMA-tiedostojen toistolle ei ole tukea.*

- *häviötön pakkaus*
- *kopiosuojattu*

### **JPEG -tiedostoista**

- JPEG, joka on lyhenne sanoista Joint Photographic Experts Group, on kuvatiedostojen standardipakkausformaatti. Se pakkaa stillkuvatiedostot noin 1/10–1/100:aan niiden alkuperäisestä koosta.
- Nimiä JPEG-tiedostoille antaessasi muista lisätä tiedoston nimeen tiedostotarkenne ".jpg".

#### *JPEG-tiedostoja koskeva huomautus*

*Lomittamattomien JPEG-tiedostojen toistolle ei ole tukea.*

# **DivX®-tiedostoista**

 $DivX^{\circledR}$ , joka on lyhenne sanoista Digital Video Express, on digitaalisten videotiedostojen standardi pakkausformaatti, jonka on kehittänyt DivX, Inc.

### **Huolto ja kunnossapito**

### **Kauko-ohjainkortin litiumpariston vaihtaminen**

Normaalikäytössä paristo kestää noin vuoden. (Sen käyttöaika lyhenee entisestään käyttöolosuhteista riippuen.)

Pariston varauksen heikentyessä kaukosäätimen toiminta-alue supistuu. Vaihda paristo uuteen CR2025-litiumparistoon. Minkä tahansa muun pariston käyttö merkitsee räjähdysvaaraa.

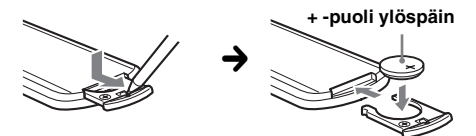

#### *Litiumparistoa koskevia huomautuksia*

- *Pidä litiumparisto lasten ulottumattomissa. Jos joku sattuisi nielaisemaan sen, ota välittömästi yhteys lääkäriin.*
- *Pyyhi paristo puhtaaksi kuivalla liinalla hyvien kosketuspintojen varmistamiseksi.*
- *Tarkista paristoa paristotilaan asettaessasi, että sen navat tulevat oikein päin.*
- *Älä tartu akkuun metallipinseteillä. Seurauksena voi olla oikosulku.*

### **VAROITUS**

Paristo saattaa räjähtää sitä väärin käsiteltäessä. Älä lataa tai pura paristoa tai heitä sitä tuleen.

### **Sulakkeen vaihto**

Sulaketta vaihdettaessa pitää sulakkeen olla ampeeriluvultaan sama kuin alkuperäinen. Jos sulake palaa, tarkista ensin virtaliitäntä ja vaihda sitten sulake. Jos sulake palaa uudestaan vaihdon jälkeen, voi vika olla itse laitteessa. Ota tällöin yhteys lähimpään Sonya myyvään liikkeeseen.

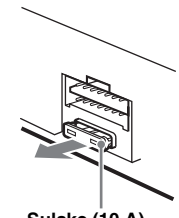

**Sulake (10 A)**

### **Liitinten puhdistaminen**

Laite ei välttämättä toimi kunnolla, jos laitteen ja sen etupaneelin väliset liittimet eivät ole puhtaita. Tämän estämiseksi irrota etupaneeli (s. 15) ja puhdista sen liittimet puuvillatupolla. Älä käytä liikaa voivaa, seurauksena voi olla liitinten vahingoittuminen.

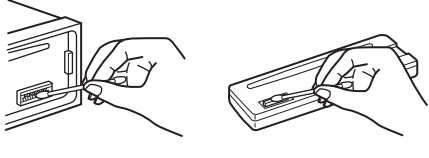

#### **Päälaite Etupaneelin takaosa**

### *Huomautuksia*

- *Sammuta turvallisuussyistä auton moottori ennen liittimien puhdistusta ja ota avain pois virtalukosta.*
- *Älä koskaan koske liittimiin paljain sormin tai millään metalliesineellä.*

## **Laitteen irrottaminen**

### **1 Poista suojakehys.**

- **O** Irrota etupaneeli (s. 15).
- 2Paina suojaraamin molempien laitojen pinteet sisään ja vedä raami ulos.

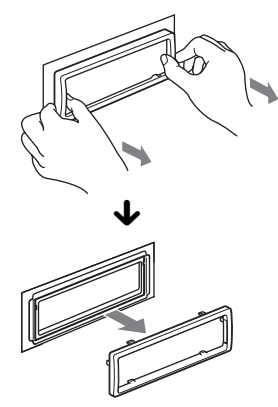

### **2 Irrota laite.**

 $\bullet$  Aseta molemmat irrotusavaimet samanaikaisesti paikalleen, kunnes ne napsahtavat kiinni.

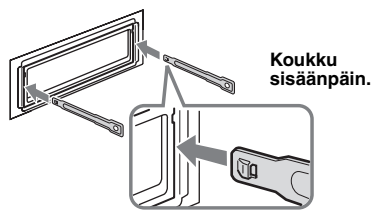

2Vedä irrotusavaimista laitteen irrottamiseksi.

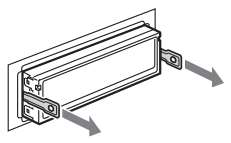

3Vedä laite ulos asennuskehyksestä.

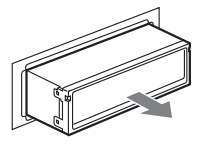

### **Tekniset tiedot**

### **Järjestelmä**

**Laser:** Puolijohdelaser **Värisignaaliformaatti:** PAL/NTSC-vaihdettava

### **DVD/CD-soitin**

**Häiriöetäisyys:** 120 dB **Taajuusvaste:** 10 – 20 000 Hz **Huojunta ja värinä:** Alle mitattavan tason. **Harmoninen särö:** 0,01 %

### **Viritin**

#### **FM**

**Viritysalue:** 87,5 – 108,0 MHz **Antenniliitäntä:** Ulkoisen antennin liitäntä **Välitaajuuskaista:** 10,7 MHz/450 kHz **Herkkyys:** 9 dBf **Valintatarkkuus:** 75 dB taajuudella 400 kHz **Häiriöetäisyys:** 67 dB (stereo), 69 dB (mono) **Harmoninen särö taajuudella 1 kHz:** 0,5 % (stereo) 0,3 % (mono) **Kanavaero:** 35 dB taajuudella 1 kHz

**Taajuusvaste:** 30 – 15 000 Hz

#### **KA/PA**

**Viritysalue:**  $K$ A: 531 – 1 602 kHz PA: 153 – 279 kHz

#### **Antenniliitäntä:**

Ulkoisen antennin liitäntä **Välitaajuuskaista:** 10,7 MHz/450 kHz **Herkkyys:** KA: 30 µV, PA: 40 µV

### **Tehovahvistin**

**Lähtöliitännät:** Kaiutinliitännät (sure seal -liittimet) **Kaiutinten impedanssi:** 4 – 8 ohmia **Maksimiteho:** 52 W × 4 (4 ohmiin)

### **Yleistä**

#### **Lähtöliitännät:**

Videolähtöliitäntä Takaosan audiolähtöliitännät Moottoriantennin relerasian liitäntä Tehovahvistimen ohjausliitäntä

#### **Tuloliitännät:**

AUX-audiotuloliitännät Antenniliitäntä Seisontajarrun ohjausliitäntä AUX-tuloliitäntä (stereominiliitäntä)

#### **Äänensävysäätimet:**

**Basso**: ±10 dB taajuudella 60 Hz **Keskialue:**  $\pm 10$  dB taajuudella 1 kHz **Diskantti:** ±10 dB taajuudella 10 kHz

**Käyttöjännite:** 12 V:n tasavirta, autonakku (miinusmaa)

**Mitat:** Noin 178 × 50 × 179 mm (l/k/s)

**Asennusmitat:** Noin  $182 \times 53 \times 163$  mm (l/k/s)

**Paino:** Noin 1,4 kg

**Toimitetut lisätarvikkeet:** Kauko-ohjainkortti: RM-X168 Liitäntä- ja asennusosat (1 sarja)

Kaikissa radioliikkeissä ei ole edellä lueteltuja lisätarvikkeita. Kysy radioliikkeestä yksityiskohtaisia tietoja.

Yhdysvaltalaiset ja muut patentit lisensioitu Dolby Laboratoriesilta.

MPEG Layer-3 äänenkoodaustekniikkaan ja patentteihin on saatu lisenssi Fraunhofer IIS:ltä ia Thomsonilta.

DivX, DivX Certified ja vastaavat logot ovat DivX, Inc:n tavaramerkkejä, ja niitä käytetään lisenssillä.

Tämä tuote on suojattu tietyillä Microsoft Corporationin immateriaalioikeuksilla. Tämän teknologian käyttö tai jakelu tämän tuotteen ulkopuolella on kiellettyä ilman Microsoftin tai sen valtuutetun tytäryhtiön myöntämää lisenssiä.

*Ulkonäköä ja teknisiä yksityiskohtia voidaan muuttaa ilman ennakkoilmoitusta.*

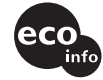

- Halogenoituja liekinestoaineita ei ole käytetty tietyissä painetuissa langoituslevyissä.
- Halogenoituja liekinestoaineita ei ole käytetty koteloissa.
- Pakkauspehmusteissa on käytetty paperia.

# **Vianetsintä**

Seuraava viantarkistusluettelo auttaa sinua selvittämään käytön yhteydessä mahdollisesti ilmenevät ongelmat.

Tarkista ennen seuraavan tarkistuslistan läpikäymistä liitännät ja käyttömenettelyt.

Laitteeseen kytketystä lisänäytöstä riippuen laitteelta saattaa mennä muutama sekunti virran katkeamiseen sen jälkeen kun virta on sammutettu virta-avaimella. Tämä ei ole toimintavika.

### **Yleistä**

#### **Laitteeseen ei tule virtaa.**

- Tarkista liitännät ja sulake.
- Jos laite on kytketty päältä ja näyttö sammuu, laitetta ei voi käyttää kauko-ohjaimella.
	- $\rightarrow$  Kytke laite päälle.

#### **Moottoriantenni ei ojennu täyteen pituuteensa.** Moottoriantennilla ei ole relerasiaa.

#### **Ei piippausääntä.**

- Piippausääni on peruutettu (s. 41).
- Lisävarusteena saatava päätevahvistin on kytketty laitteeseen, eikä laitteen omaa sisäänrakennettua vahvistinta käytetä.

#### **Muistin sisältö on tyhjentynyt.**

- RESET-painiketta on painettu.  $\rightarrow$ Tallenna asetukset uudelleen muistiin.
- Virransyöttöjohto tai akku on irrotettu tai sitä ei ole kytketty kiinni kunnolla.

#### **Muistiin tallennetut radioasemat ja oikea aika ovat hävinneet muistista. Sulake on palanut.**

#### **Melua syntyy virta-avainta kierrettäessä.**

Johtoja ei ole kytketty oikein auton ylimääräiseen virtaliitäntään.

#### **Näyttö häviää/ei ilmesty näyttöikkunaan.**

- Himmennin on asetettu asetukseen "DIM-ON"  $(s, 41)$ .
- Näyttö häviää, jos (OFF) -painiketta pidetään painettuna hetken ajan.
	- $\rightarrow$  Paina ja pidä laitteen (OFF) -painiketta painettuna niin kauan, että näyttö katoaa.
- Liittimet ovat likaiset (s. 47).

#### **Automaattinen virrankatkaisutoiminto ei toimi.**

Laite kytketty päälle. Automaattinen virrankatkaisutoiminto toimii sen jälkeen laitteesta on

katkaistu virta.  $\rightarrow$  Kytke laite päältä.

### **Kuva**

#### **Kuvaa ei näy/kuvassa on kohinaa.**

- Liitäntää ei ole tehty oikein.
- Tarkista liitäntä kytkettyyn laitteeseen, ja aseta kytketyn laitteen ohjelmanlähteenvalitsin vastaamaan tätä laitetta.
- Likainen tai viallinen levy.
- Asennusta ei ole tehty oikein.
	- $\rightarrow$  Asenna laite pienempään kulmaan kuin 45° tukevaan paikkaan autossa.
- Näyttö on kytketty AUDIO/VIDEO OUT -liitäntään, eikä pysäköintijohtoa (vaaleanvihreä) ole kytketty seisontajarrun kytkinjohtoon tai seisontajarru ei ole käytössä.
- Värijärjestelmän asetus ei ole oikea.
	- → Aseta värijärjestelmän asetukseksi "PAL" tai "NTSC" laitteeseen kytketyn näytön mukaisesti (s. 41).

### **Kuva ei mahdu näytölle.**

DVD-levyn kuvasuhdetta ei voi muuttaa.

### **Ääni**

### **Ääntä ei kuulu/ääni hyppii/säröytyy.**

- Liitäntää ei ole tehty oikein.
- Tarkista liitäntä kytkettyyn laitteeseen, ja aseta kytketyn laitteen ohjelmanlähteenvalitsin vastaamaan tätä laitetta.
- Likainen tai viallinen levy.
- Asennusta ei ole tehty oikein.
	- $\rightarrow$  Asenna laite pienempään kulmaan kuin 45° tukevaan paikkaan autossa.
- MP3-tiedoston otantataajuus ei ole 16, 22,05, 24, 32, 44,1, tai 48 kHz.
- WMA-tiedoston otantataajuus ei ole 32, 44,1 tai 48 kHz.
- MP3-tiedoston bittinopeus ei ole 8–384 kbps.
- WMA-tiedoston bittinopeus ei ole 32–384 kbps.
- Laite on tauko/takaisin/eteenpäinselaustilassa.
- Lähtöliitäntöjen asetuksia ei ole tehty oikein.
- DVD:n lähtötaso on liian alhainen (s. 26).
- Äänenvoimakkuus on liian matala.
- ATT-toiminto on aktivoitu.
- Etu/takatasapainon säädintä (FAD) ei ole asetettu 2-kaiutinjärjestelmän mukaiseksi.
- Formaatti, jolle ei ole tukea (kuten DTS).
- → Tarkista, tukeeko tämä laite levyn formaattia (s. 8).

#### **Äänessä on kohinaa.**

Pidä liitäntä- ja virtajohdot etäällä toisistaan.

**jatkuu seuraavalla sivulla** t

### **Levyn käyttö**

#### **Levyä ei voida ladata soittimeen.**

- Soittimessa on jo toinen levy.
- Levy on väkisin pakotettu ylösalaisin tai väärällä tavalla levytilaan.

#### **Levyä ei voi toistaa.**

- Likainen tai viallinen levy.
- Levyä ei voi käyttää.
- DVD-levyä ei voi käyttää aluekoodin vuoksi.
- Levyä ei ole viimeistelty (s. 45).
- Levyformaatti ja tiedostoversio ovat
- yhteensopimattomia tämän laitteen kanssa (s. 8, 45). • Ota levy ulos painamalla  $\triangle$  -painiketta.

#### **MP3/WMA/JPEG/DivX-tiedostoja ei voi toistaa.**

- Tallennusta ei ole tehty standardin ISO 9660 level 1 tai level 2, Joliet- tai Romeo-laajennusformaattien (DATA CD) tai UDF Bridge -formaatin (DATA DVD) mukaisesti (s. 45).
- Tiedostotunniste on väärä (s. 45).
- Tiedostoja ei ole tallennettu MP3/WMA/JPEG/DivX -formaattiin.
- Jos levyllä on useita tiedostotyyppejä, vain valittuja tiedostotyyppejä (audio/video/kuva) voidaan toistaa.  $\rightarrow$  Valitse sopiva tiedostotyyppi listalta (s. 31).

#### **MP3/WMA/JPEG/DivX-tiedostojen toiston käynnistyminen kestää kauemmin kuin muiden tiedostojen.**

Seuraavien levyjen toiston aloittaminen kestää kauemmin.

- monimutkaisella puurakenteella tallennettu levy.
- monitallennuksella (Multi Session/Multi Border) tallennettu levy.
- levy, jolle voi lisätä dataa.

#### **Levyn toisto ei ala alusta.**

Toistomuisti- tai monen levyn toistomuistitoiminto(s. 38) on toiminnassa.

#### **Tiettyjä toimintoja ei voi suorittaa.**

Levystä riippuen et pysty suorittamaan toimintoja, kuten pysäytys, haku tai jatkuva toisto/satunnaissoitto. Yksityiskohtaisia tietoja on levyn mukana toimitetuissa ohjeissa.

#### **Ääniraidan/tekstityksen kieltä tai kamerakulmaa ei voi vaihtaa.**

- Käytä DVD-valikkoa kauko-ohjainkortin suoravalintapainikkeen sijaan (s. 17).
- Monikielisiä raitoja tai tekstityksiä tai useampia kamerakulmia ei ole tallennettu DVD-levylle. • DVD estää kielen/kamerakulman vaihdon.

#### **Näyttöyksiköt eivät vieri.**

- Liian monilla kirjainmerkeillä varustetuilla levyillä eivät pitkät nimet välttämättä vieri.
- "AUTO-SCRL"-asetuksena on "OFF". → Aseta "A.SCRL-ON"-asetus päälle (s. 41).

### **Toimintopainikkeet eivät toimi.**

### **Levyä ei voi ottaa ulos soittimesta.**

Paina RESET-painiketta (s. 14)

#### **Olet unohtanut käytönrajoituksen salasanan.** Kirjoita salasanaruutuun "5776" levyn lukituksen avaamiseksi (s. 28).

### **Radiovastaanotto**

#### **Asemien vastaanotto ei toimi. Kohina häiritsee äänentoistoa.**

- Liitäntää ei ole tehty oikein.
	- → Jos autosi taka-/sivuikkunassa on sisäänrakennettu ULA/KA/PA-antenni, on välttämätöntä kytkeä moottoriantennin ohjausjohto (sininen) tai ylimääräinen virransyöttöjohto (punainen) käytössä olevan antennivahvistimen virtaliitäntään.
	- $\rightarrow$ **Tarkista autoantennin liitäntä.**
	- $\rightarrow$  Jos auton antenni ei ojentaudu ulos, tarkista moottoriantennin liitännän ohjausjohto.

#### **Asemien esiviritys ei ole mahdollista.**

- Tallenna muistiin oikea taajuus.
- Lähetyssignaali on liian heikko.

#### **Automaattinen viritys ei ole mahdollista.**

- Paikallisasemien hakutila ei ole oikea.
	- $\rightarrow$  Viritys pysähtelee liian usein:
	- Aseta asetukseksi "LOCAL-ON" (s. 42).
	- $\rightarrow$  Viritys ei pysähdy aseman kohdalla: Aseta asetukseksi "MONO-ON" (s. 42).
- Lähetyssignaali on liian heikko.  $\rightarrow$  Suorita asemien viritys manuaalisesti.

#### **"ST"-ilmaisin tulee esiin ULA-vastaanoton aikana.**

- Viritä taajuus kohdalleen tarkasti.
- Lähetyssignaali on liian heikko.
- $\rightarrow$  Aseta asetukseksi "MONO-ON" (s. 42).

#### **ULA-ohjelman stereolähetys kuuluu monona.**

Laite on asetettu monovastaanottoon.

 $\rightarrow$  Aseta asetukseksi "MONO-OFF" (s. 42).

### **RDS**

#### **SEEK-toiminto käynnistyy muutaman sekunnin kuuntelun jälkeen.**

Asema ei välitä TP-ohjelmia tai sen signaali on heikko.  $\rightarrow$  Kytke TA-toiminto päältä (s. 33).

#### **Ei liikennetiedotuksia.**

- Aktivoi TA-toiminto (s. 33).
- Asema ei lähetä liikennetiedotuksia, vaikka onkin TP-asema.
	- $\rightarrow$  Viritä kohdalleen jokin muu asema.

#### **PTY-näytössä näkyy "- - - - - - - -".**

- Parhaillaan vastaanotettava asema ei ole RDS-asema.
- RDS-dataa ei ole vastaanotettu.
- Asema ei näytä ohjelmatyyppiä.

### **Vikanäytöt /Tiedotteet**

### **Päälaite**

#### **ERROR**

- Levy on likainen tai asetettu ylösalaisin soittimeen.  $\rightarrow$  Puhdista levy tai aseta se oikein soittimeen.
- Tyhjä levy on asetettu soittimeen.
- CD-levyä ei voi jostakin syystä toistaa.
- $\rightarrow$  Aseta soittimeen toinen levy.
- Levy ei ole yhteensopiva tämän laitteen kanssa.  $\rightarrow$  Aseta levytilaan laitteen kanssa yhteensopiva levy.
- $\bullet$  Ota levy ulos painamalla  $\triangle$  -painiketta.

### **FAILURE**

Jokin/jotkin kaiuttimien/vahvistinten liitännistä on suoritettu väärin.

 $\rightarrow$  Lue toimitetut asennus/liitäntäohjeet liitäntien tarkistamiseksi.

#### **L.SEEK +/–**

Paikallishakutila on päällä automaattisen virityksen aikana.

### **NO AF**

Parhaillaan kuunneltavalle asemalle ei ole vaihtoehtoista taajuutta.

tPaina .m/ M> -painiketta ohjelmapalvelun nimen vilkkuessa. Viritin alkaa etsiä samoilla PI-tiedoilla (Ohjelman tunnistus) varustettuja taajuuksia ("PI SEEK" ilmestyy näyttöön).

#### **NO INFO**

Tekstitietoja ei ole kirjoitettu MP3/WMA/JPEG/DivXtiedostoihin.

#### **NO NAME**

Levyn/albumin/kansion/raidan/kuvan/videotiedoston nimeä ei ole kirjoitettu tiedostoon.

### **NO TP**

Laite hakee keskeytyksettä käytettävissä olevia TP-asemia.

### **OFFSET**

Laitteessa saattaa olla toimintahäiriö.

 $\rightarrow$ Tarkista liitännät. Ellei vikailmoitus häviä näytöstä, ota yhteys johonkin Sonya myyvään liikkeeseen.

### **READ**

Laite on lukemassa levyllä olevia tiedosto- ja albumitietoja.

 $\rightarrow$ Odota, kunnes lukutoiminto on suoritettu loppuun, jolloin toisto käynnistyy automaattisesti. Levyn rakenteesta riippuen tämä saattaa kestää minuutin tai pitempään.

" <u>" L L L " tai " "</u> " " " " " " "

Levyn alku tai loppu on saavutettu pikasiirrolla, etkä voi enää jatkaa toimintoa tästä.

#### **" "**

Tätä kirjainmerkkiä ei voi näyttää laitteella.

### **Näyttö**

### **Playback prohibited by region code.**

DVD-toisto on estetty väärän aluekoodin vuoksi.

#### **Cannot play this disc.**

• Levy ei ole yhteensopiva tämän laitteen kanssa. • Levyä ei ole viimeistelty.

#### **No playable data.**

Levyllä ei ole toistokelpoista dataa.

#### **Please Press RESET.**

Laitteen toiminta ei onnistu jonkin ongelman vuoksi.  $\rightarrow$  Paina RESET-painiketta (s. 14)

Elleivät nämä korjaustoimenpiteet ratkaise ongelmaa, kysy neuvoa lähimmästä Sonya myyvästä liikkeestä. Jos viet laitteen korjattavaksi levyn toisto-

ongelmien vuoksi, ota mukaan myös levy, jonka toiston aikana ongelma syntyi.

### **Sanasto**

### **Albumi**

Musiikkikappale tai kuvaosuus DATA CD/DVD levyllä, sisältäen MP3/WMA-audioraitoja tai JPEGtiedostoja.

### **Jakso**

DVD:n nimikkeen osa. Nimike koostuu useista jaksoista.

### **DivX**®

DivX, Inc:n luoma digitaalinen videotekniikka. DivX-tekniikalla koodatut videotiedostot sisältävät laadultaan huipputason videoita, joiden tiedostokoko on suhteellisen pieni.

### **Dolby Digital**

Dolby Laboratoriesin kehittämä digitaalinen äänenpakkaustekniikka. Tämä tekniikka on yhteensopiva 5.1-kanavaisen surround-äänen kanssa. Takakanava on stereofoninen, ja tässä formaatissa on erillinen subwoofer-kanava. Dolby Digital -järjestelmässä käytetään samoja erillisiä 5.1:tä korkealaatuista digitaalista audiokanavaa, jotka ovat käytössä elokuvateatterien Dolby Digital -äänijärjestelmissä. Hyvä kanavaero on tulos kanavien tallentamisesta erikseen, ja äänenlaatu heikkenee hyvin vähän, koska kaikki kanavadatan muokkaus on digitaalista.

#### **DVD**

Levy, joka voi sisältää jopa 8 tuntia liikkuvaa kuvaa, vaikka se on läpimitaltaan yhtä pieni kuin CD. Yksikerroksisen ja yksipuolisen DVD-levyn datakapasiteetti on 4,7 GB (gigatavua), mikä on 7 kertaa enemmän kuin CD:n. Kaksikerroksisen ja yksipuolisen DVD-levyn datakapasiteetti on 8,5 GB, yksikerroksisen ja kaksipuolisen DVDlevyn 9,4 GB, ja kaksikerroksisen ja kaksipuolisen DVD-levyn 17 GB.

Kuvadata on tallennettu MPEG 2 -formaatissa, joka on eräs maailmanlaajuisista digitaalisen pakkaustekniikan standardeista. Kuvadata pakataan (keskimäärin) suhteessa 1/40 alkuperäisestä koostaan. DVD-levy käyttää myös bittinopeutta säätävää koodaustekniikkaa, joka muuttaa datan varausyksikköjen kokoa kuvan mukaisesti. Audiodata tallennetaan monikanavaiseen formaattiin, kuten Dolby Digital, mikä parantaa läsnäolon tuntua.

Lisäksi DVD-levyt voivat sisältää monia erilaisia toimintoja, kuten erilaisia kamerakulmia, useita puhe- ja tekstityskieliä tai käytönrajoitustoiminnon.

### **DVD-RW**

DVD-RW on jatkuvatallenteinen levy, jonka koko on sama kuin DVD VIDEO -levyn. DVD-RWlevyllä on kaksi tilaa: VR-tila ja videotila. Videotilassa luoduilla DVD-RW-levyillä on sama formaatti kuin DVD VIDEO -levyillä, kun taas VRtila (Video Recording) mahdollistaa levyn sisällön ohjelmoinnin tai editoinnin.

### **DVD+RW**

DVD+RW-levy (plus RW) on tallennettava ja jatkuvatallenteinen levy. A DVD+RW-levyillä käytetään DVD VIDEO -formaatin kaltaista tallennusformaattia.

#### **Tiedosto**

MP3/WMA-raita, JPEG-kuva tai DivX-video DATA CD/DATA DVD -levyllä. ("Tiedosto" on tämän yksikön erityinen nimike.) Yksittäinen tiedosto koostuu yhdestä raidasta, kuvasta tai liikkuvasta kuvasta.

#### **Filmipohjainen ohjelmisto, videopohjainen ohjelmisto**

DVD-levyt voi jaotella filmi- ja videopohjaiseen ohjelmistoon. Filmipohjaiset DVD-levyt sisältävät samat kuvat (24 ruutua sekunnissa), jotka näytetään elokuvateattereissa. Videopohjaiset DVD-levyt, esimerkiksi televisioelokuvat ja -sarjat näyttävät kuvia 30 ruutua (tai 60 kenttää) sekunnissa.

#### **Kohtaus**

PBC-toiminnoilla (toistonohjaus) varustetuilla VIDEO CD -levyillä valikkonäytöt, liikkuvat kuvat ja still-kuvat jaetaan osiin, joita kutsutaan "kohtauksiksi".

#### **Title (Nimike)**

Pisin kuva- tai musiikkiosuus DVD-levyllä, elokuva tms. video-ohjelmissa tai koko albumi ääniohjelmissa.

### **Raita**

Kuva- ja musiikkijakso VIDEO CD:llä, CD:llä, tai MP3/WMA-levyillä. Albumi koostuu useista raidoista (Vain MP3/WMA).

### **VIDEO CD**

Pienikokoinen levy, jolla on liikkuvia kuvia. Kuvadata on tallennettu MPEG 1 -formaattiin, joka on yksi maailmalla yleisesti käytetyistä digitaalisista pakkaustekniikoista. Kuvadata pakataan noin 1/140:aan alkuperäisestä koostaan. Tämän mukaisesti 12 cm:n VIDEO CD saattaa sisältä aina 74 minuuttia liikkuvia kuvia.

VIDEO CD -levyillä on myös pakattua audiodataa. Ihmisen kuuloalueen ulkopuoliset äänet pakataan, mutta kuultavia ääniä ei. VIDEO CD -levyillä saattaa olla 6 kertaa enemmän audiotietoja kuin perinteisillä audio-CD-levyillä.

VIDEO CD -levyjä on 3 eri versiota.

- Version 1.0, 1.1: Voit toistaa ainoastaan liikkuvia kuvia ja ääntä.
- Version 2.0: Voit toistaa erittäin tarkkoja stillkuvia ja käyttää PBC-toimintoja.

Tämä laite on yhteensopiva kaikkien kolme edellä mainitun version kanssa.

### **Kielikoodilista**

Kielten kirjoitusasut ovat ISO 639:1988 (E/F) -standardin mukaisia.

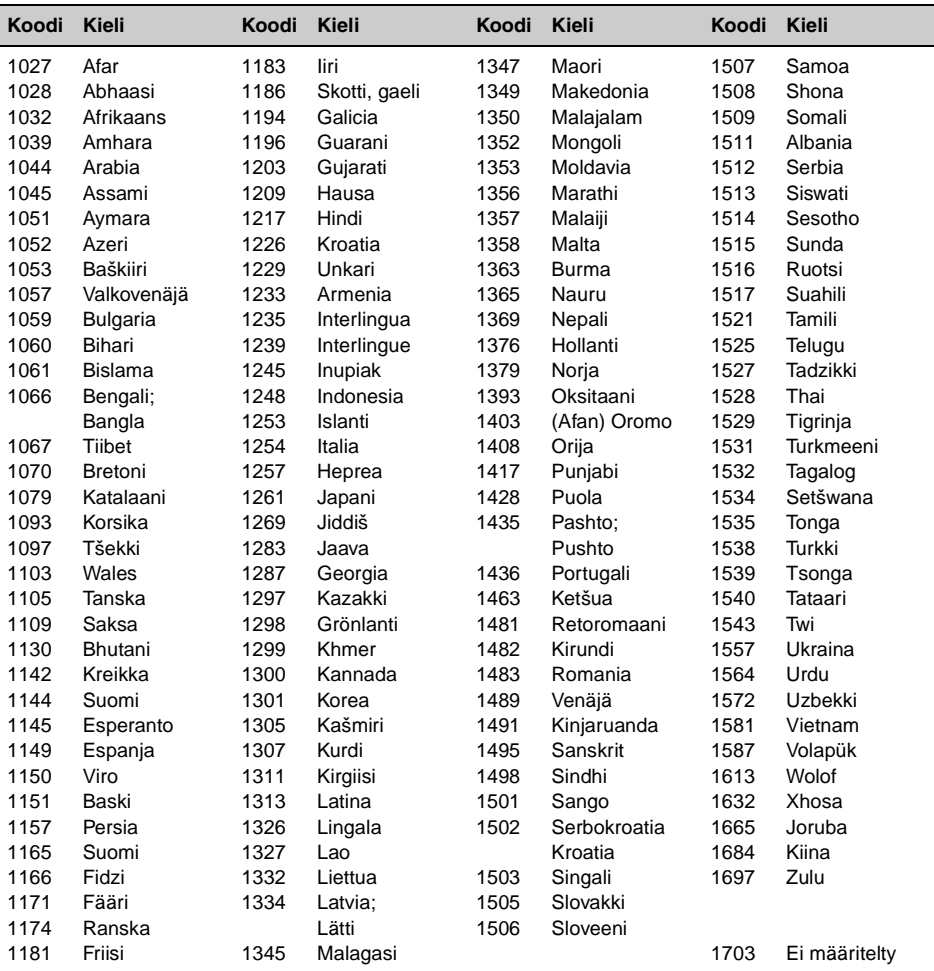

### **Aluekoodilista**

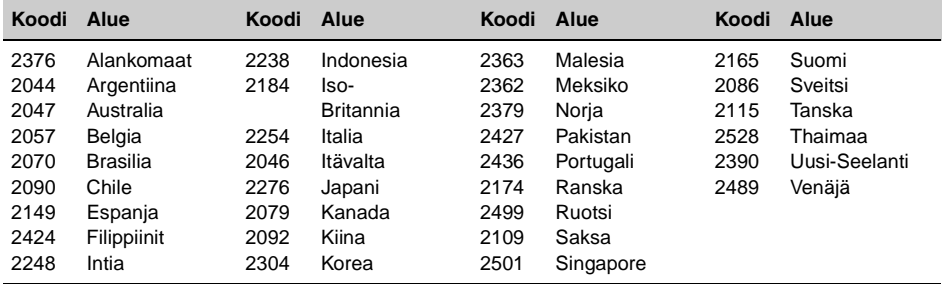

### **Hakemisto**

### **Numeroja sisältävät nimet**

16:9 37 2000MP3 6 2000WMA 6 4:3 LETTER BOX 37 4:3 PAN SCAN 37

### **A**

Aika/tekstitiedot (TIME) 24, 30 Albumi (ALBUM) 30 Aluekoodi 9, 53 Aluelähetys (REGIONAL) 42 asetus 34 Asetusten nollaus (RESET) 14 Asetusten palauttaminen tehdasasetuksiin (RESET) 39 Asetusvalikko Visuaaliset asetukset 36 Audio (AUDIO) Kanava 25 Kieli 25, 37 Audio-DRC (AUDIO DRC) 39 Audioformaatti (AUDIO) Formaatti 25 Autom. virrankatkaisu (AUTO OFF) 41 Automaattinen vieritys (AUTO-SCRL) 41

### **C**

Clock Adjust (CLOCK-ADJ) 43

### **D**

Diaesityksen aikaväli (SLIDE SHOW TIME) 38 DivX VOD 38 DivX® 9, 21, 46 Dolby Digital 25, 26 Dolby-tason säätö (DOLBY-ADJ) 42 DVD-levyn äänenvoimakkuustaso (DVD-LEVEL) 26 DVD-levyn päävalikko 17 DVD-taso (DVD-LEVEL) 42 DVD-valikko 17 Dynamiikka-alueen ohjaus (DRC) 39

### **E**

EQ3 35 Esittelytila (DEMO) 41 Etu/takatasapainon säädin (FAD) 35 Etuosan AUX 43

### **F**

Formaatit 9

### **H**

Himmennin (DIMMER) 41

### **J**

Jakso (CHAPTER) 30 Jatkuva toisto (REP) 29 JPEG 9, 21, 46 Järjestelmäasetukset 40 Järjestelmävalikko Järjestelmäasetukset 40

### **K**

Kamerakulma (ANGLE) 17 Kansio (ALBUM) 31 Kauko-ohjainkortti 12, 14, 46 Kellonaika (CT) 33, 41 Kieliasetus (LANGUAGE SETUP) 37 Kielikoodi 53 Kuva (IMAGE) 30 Kuvan säätö Kuva (PICTURE EQ) 27 Käytönrajoitus (PARENTAL CONTROL) 28, 38 Käyttäjän asetukset (CUSTOM SETUP) 38

### **L**

Levyt 8 Liikenneohjelma (TP) 33 Liikennetiedote (TA) 33 Lisälaite 43 Lisälaitteen äänenvoimakkuus (AUX LEVEL) 44 Lisälaitteen toistotaso (AUX-LEVEL) 42 Listatoiminto 31 Litiumparisto 46 Loudness (LOUD) 42

### **M**

Monen levyn toistomuisti (MULTI-DISC RESUME) 6, 38 Mono-tila (MONO) 42 MP3 9, 45 Multi Border DVD 45 Multi Session CD 45

### **N**

Nimike (TITLE) 30 NTSC 41 Näytön asetukset (DISPLAY SETUP) 37 Näyttötyyppi (MONITOR TYPE) 37

### **O**

Ohjelmaformaatti 25 Ohjelmatyypit (PTY) 33, 34

### **P**

Paikallishakutila (LOCAL) 42 Paikallisohjelma (REGIONAL) 34 PAL 41 Picture EQ (PICTURE EQ) 27, 38 Piippausääni (BEEP) 41 Pikahakutoisto 30

### **Q**

Quick-BrowZer 31

### **R**

Radio Data System (RDS) 33 Raita (TRACK) 30

### **S**

Satunnaissoitto (SHUF) 29 Soittokelpoiset levyt 8 Sulake 46

### **T**

Taajuuskorjain Ääni (EQ3) 35 Kuva (PICTURE EQ) 38 Taustakuva (WALLPAPER) 37 Tekstityskieli (SUBTITLE) 17, 37 Tiedosto (FILE) 31 Toistolistatoisto (PLAY LIST PLAY) 38 Toistomuisti 17, 19 Toistonohjaus (PBC) 22 Toistotilavalikko 22

### **V**

Vaihtoehtoiset taajuudet (AF) 33 Valikkokieli (MENU) 37 Vasen/oikeatasapaino (BAL) 35 Vieritysnäyttö (M.DSPL) 41 Visuaaliset asetukset 36 Voimakkaimpien asemien tallennusmuisti (BTM) 32 Värijärjestelmä (COLOR-SYS) 41

### **W**

WMA 9, 46

### **Z**

Zoom (CENTER ZOOM) 26

# **Ä**

Äänenvoimakkuuden 10 Ääniasetukset (AUDIO SETUP) 39 Ääniraidan kieli (AUDIO) 25, 37